# การจัดท าแผนที่โดยใช้โปรแกรม Qgis

ρ

esr'

Designing

o

 $\Box$ 

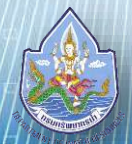

#### ความรู้เบื้องต้นเกี่ยวกับข้อมูลภูมิสารสนเทศภูมิศาสตร์ ( Geographic Information System ) GIS

คือ กระบวนการทำงานเกี่ยวกับ ข้อมูลเชิงพื้นที่ (spatial data) ด้วยระบบคอมพิวเตอร์ ที่ใช้ ก าหนดข้อมูลและสารสนเทศ ที่มีความสัมพันธ์กับตำแหน่งในเชิง พื้นที่ เช่น ที่อยู่ บ้านเลขที่ สัมพันธ์กับตำแหน่งในแผนที่ ต าแหน่ง เส้นรุ้ง เส้นแวง

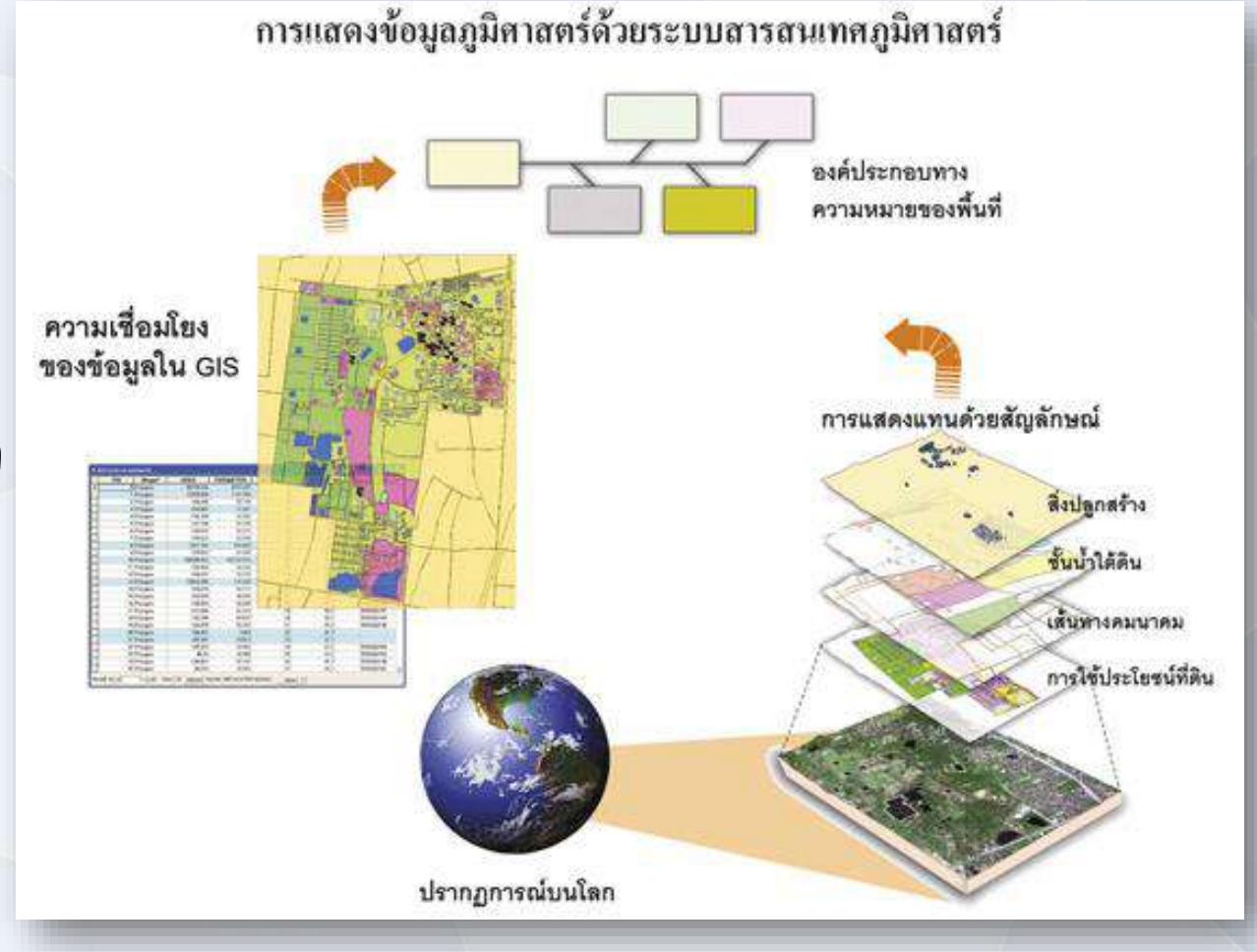

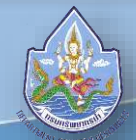

#### ประเภทข้อมูลในระบบสารสนเทศภูมิศาสตร์

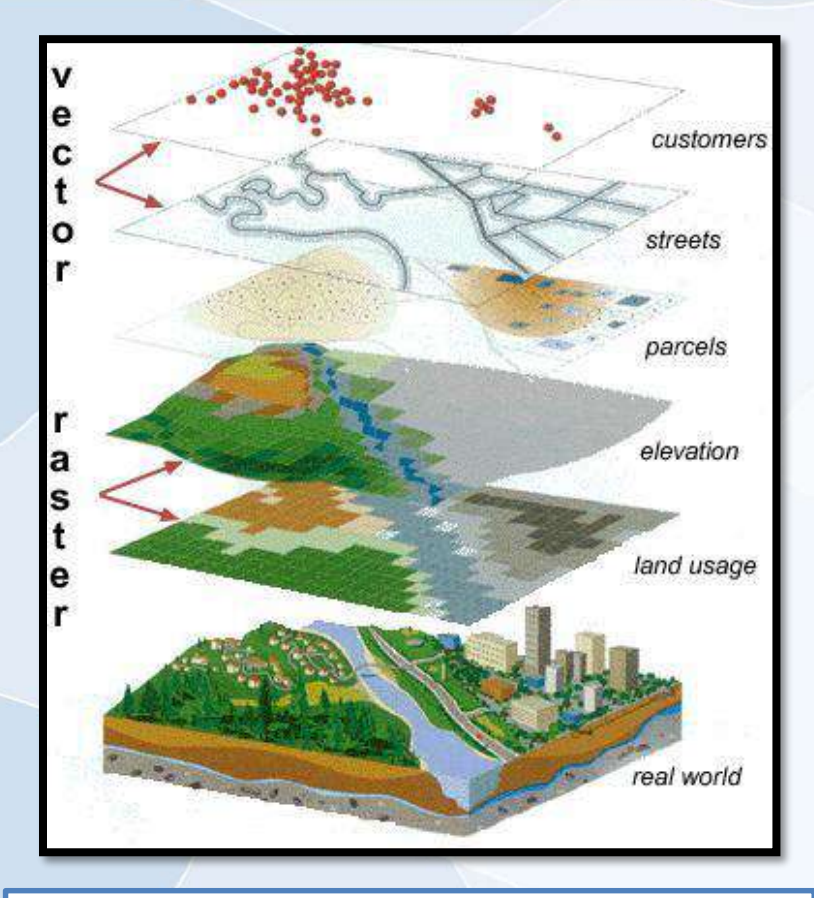

ข้อมูลเชิงพื้นที่ (Spatial data) เป็นข้อมูลที่เป็นตัวแทน วัตถุ ปรากฏการณ์ และสถานการณ์บนพื้นผิวโลก

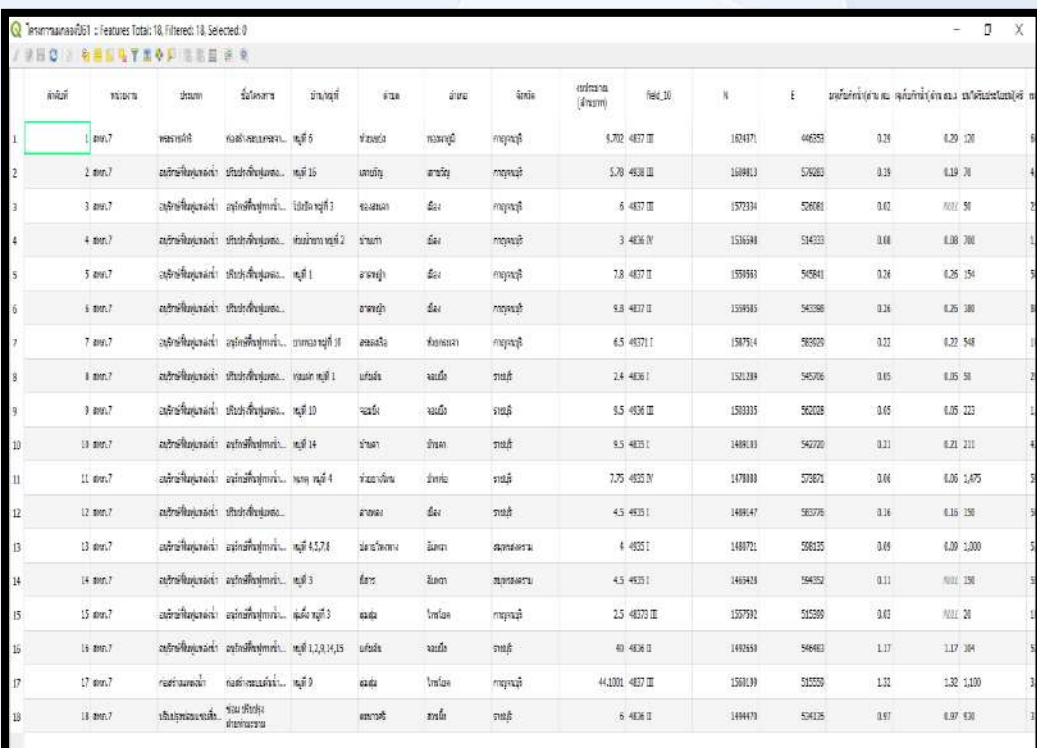

ข้อมูลตารางอธิบาย (Non-Spatial data หรือ Attribute Data) เป็นข้อมูลที่เกี่ยวข้องกับคุณลักษณะต่างในพื้นที่นั่นๆ และแสดงออกมาเป็น ตารางข้อมูล

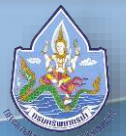

### หน้าที่ของ GIS ( How GIS Works )

1. **การนำเข้าข้อมูล (Input)** ก่อนที่ข้อมูลทางภูมิศาสตร์จะถูกใช้งานได้ในระบบสารสนเทศภูมิศาสตร์ ข้อมูลจะต้องได้รับการแปลง ให้มาอยู่ ในรูปแบบของข้อมูลเชิงตัวเลข (digital format) เสียก่อน เช่น จากแผนที่กระดาษไปสู่ข้อมูลใน รูปแบบดิจิตอลหรือแฟ้มข้อมูลบนเครื่อง คอมพิวเตอร์อุปกรณ์ที่ใช้ในการนำเข้าเช่น Digitizer Scanner หรือ Keyboard เป็นต้น

2. การปรับแต่งข้อมูล (Manipulation) ข้อมูลที่ได้รับเข้าสู่ระบบ ้บางอย่างจำเป็นต้องได้รับการปรับแต่งให้เหมาะสมกับงาน เช่น ข้อมูล บางอย่างมีขนาด หรือสเกล (scale) ที่แตกต่างกัน หรือใช้ระบบ พิกัดแผนที่ที่แตกต่างกัน ข้อมูลเหล่านี้จะต้องได้รับการปรับให้อยู่ใน ระดับเดียวกันเสียก่อน

3. การบริหารข้อมูล (Management) ระบบจัดการฐานข้อมูล หรือ DBMS จะถูกนำมาใช้ในการบริหารข้อมูลเพื่อการทำงานที่มี ประสิทธิภาพในระบบ GIS DBMS ที่ได้รับการเชื่อถือและนิยมใช้ กันอย่างกว้างขวางที่สุดคือ DBMS แบบ Relational หรือระบบ จัดการฐานข้อมูลแบบสัมพัทธ์ (DBMS) ซึ่งมีหลักการทำงาน พื้นฐานดังนี้คือ ข้อมูลจะถูกจัดเก็บ ในรูปของตารางหลาย ๆ ตาราง

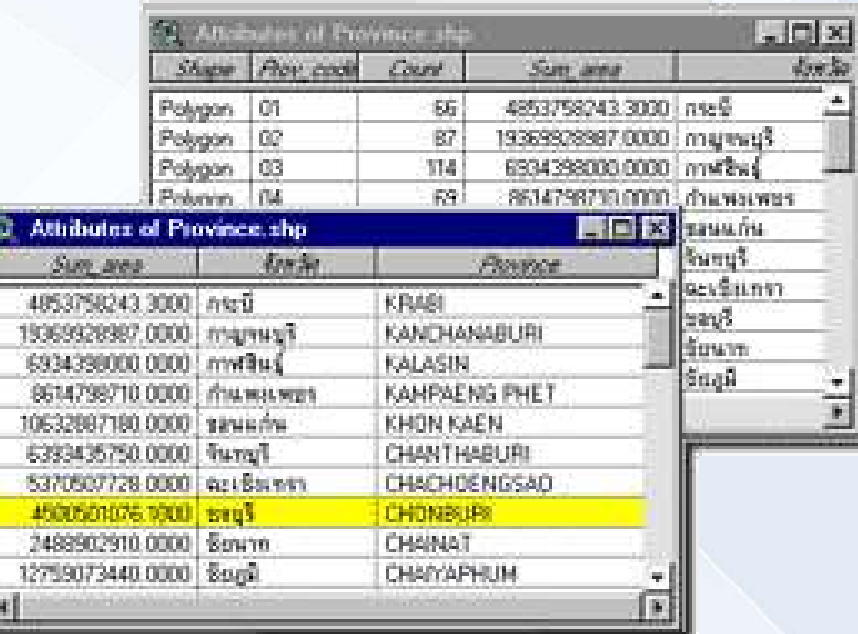

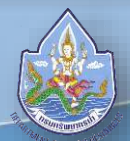

## หน้าที่ของ GIS ( How GIS Works )

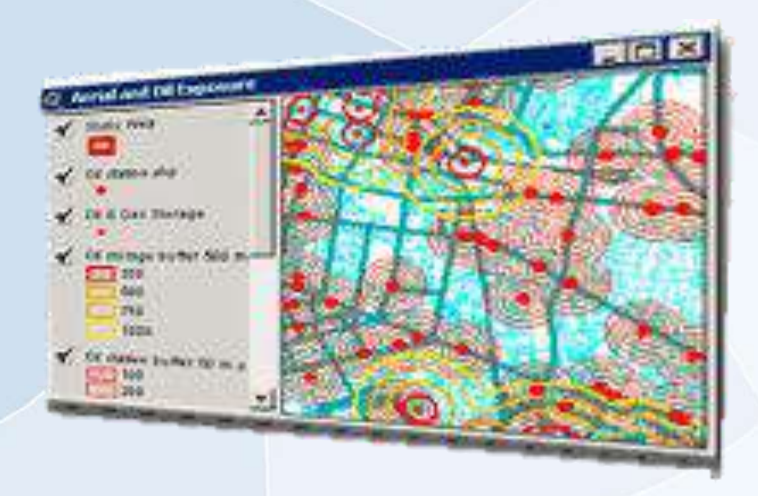

4. การเรียกค้นและวิเคราะห์ข้อมูล (Query and Analysis) เมื่อระบบ GIS มีความพร้อมในเรื่องของข้อมูลแล้ว ขั้นตอนต่อไป คือ การนำข้อมูลเหล่านี่มาใช้ให้เกิด ประโยชน์ เช่น ดินชนิดใดบ้างที่เหมาะสำหรับปลูกอ้อย หรือ ต้องมีการสอบถาม อย่างง่าย ๆ เช่น ชี้เมาส์ไปในบริเวณที่ต้องการแล้วเลือก (point and click) เพื่อ สอบถามหรือเรียกค้นข้อมูล นอกจากนี้ระบบ GIS ยังมีเครื่องมือในการวิเคราะห์ เช่น การวิเคราะห์เชิงประมาณค่า (Proximity หรือ Buffer) การวิเคราะห์ เชิงซ้อน (Overlay Analysis) เป็นต้น

5. การนำเสนอข้อมูล (Visualization) จากการดำเนินการเรียก ค้นและวิเคราะห์ข้อมูล ผลลัพธ์ที่ได้จะอยู่ในรูปของตัวเลขหรือตัวอักษร ซึ่งยากต่อการตีความหมายหรือทำความเข้าใจ การนำเสนอข้อมูลที่ดี เช่น การแสดงชาร์ต (chart) แบบ 2 มิติ หรือ 3 มิติ รูปภาพจาก สถานที่จริง ภาพเคลื่อนไหว แผนที่ หรือแม้กระทั้งระบบมัลติมีเดียสื่อ ต่าง ๆ เหล่านี้จะทำให้ผู้ใช้เข้าใจความหมายและมองภาพของผลลัพธ์ที่ กำลังนำเสนอได้ดียิ่งขึ้น

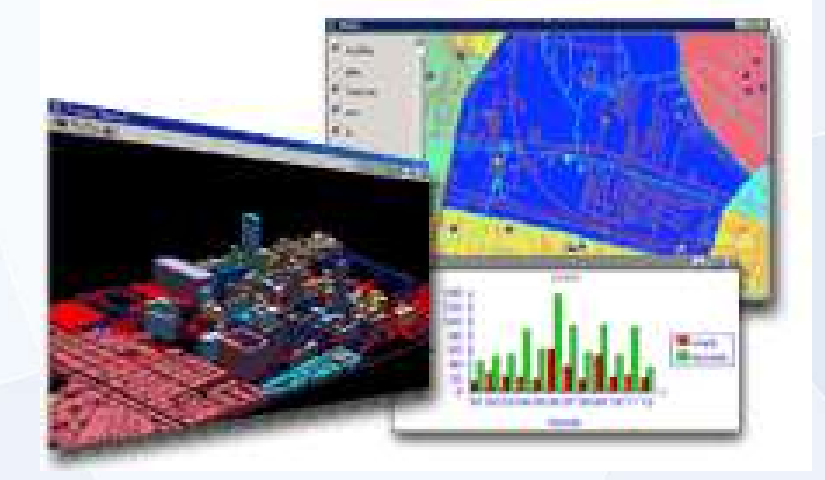

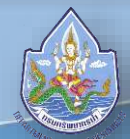

#### องค์ประกอบของระบบสารสนเทศ (Components of GIS)

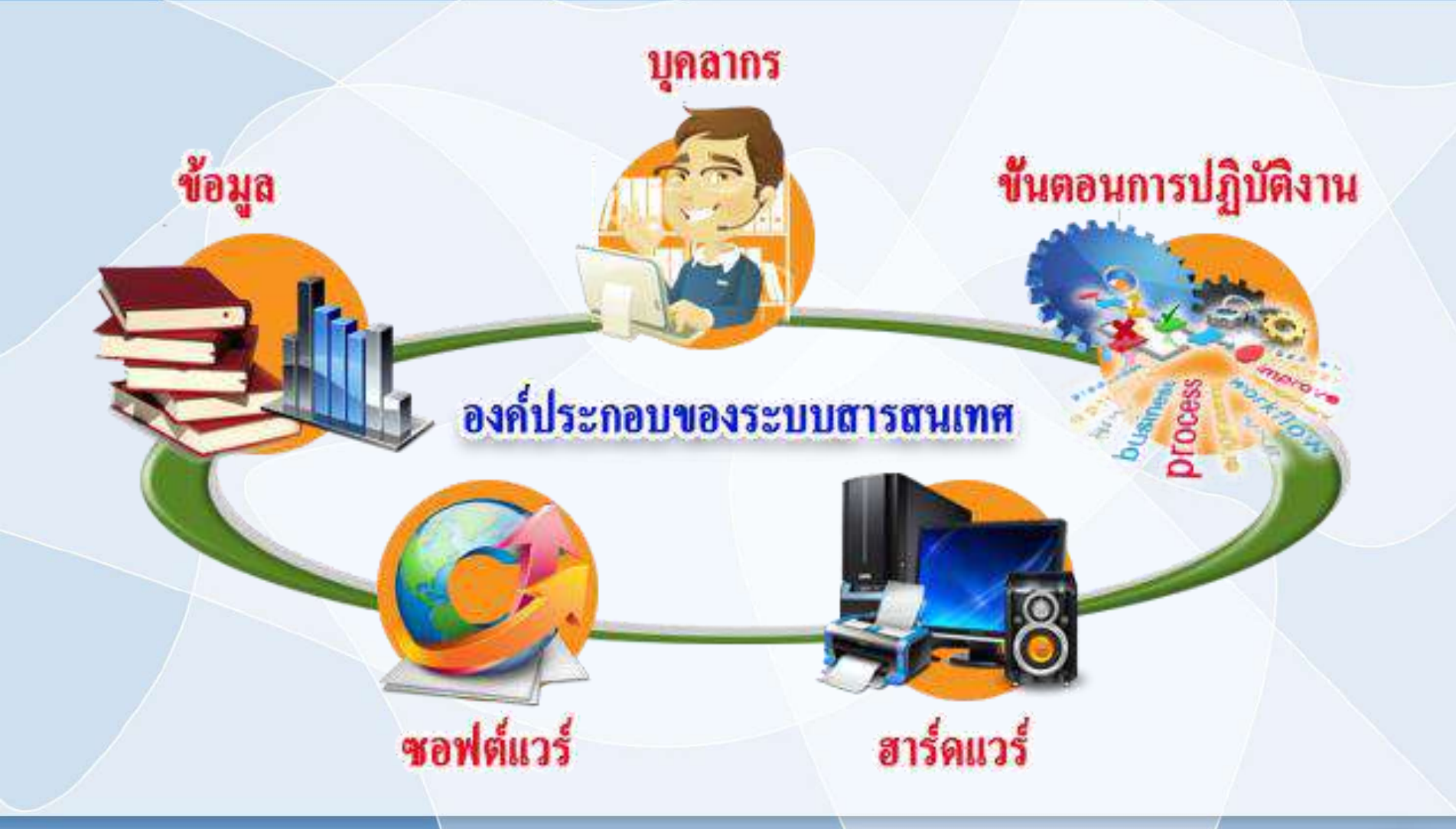

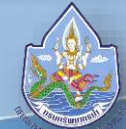

#### การติดตั้งโปรแกรม Quantum GIS

ดาวน์โหลดโปรแกรม Quantum GIS ได้จาก http://www2.qgis.org/en/site/forusers/[download](http://www2.qgis.org/en/site/forusers/download.html).html เลือกเวอร์ชั่น และขนาดbitของเครื่องคุณ(64 bit)

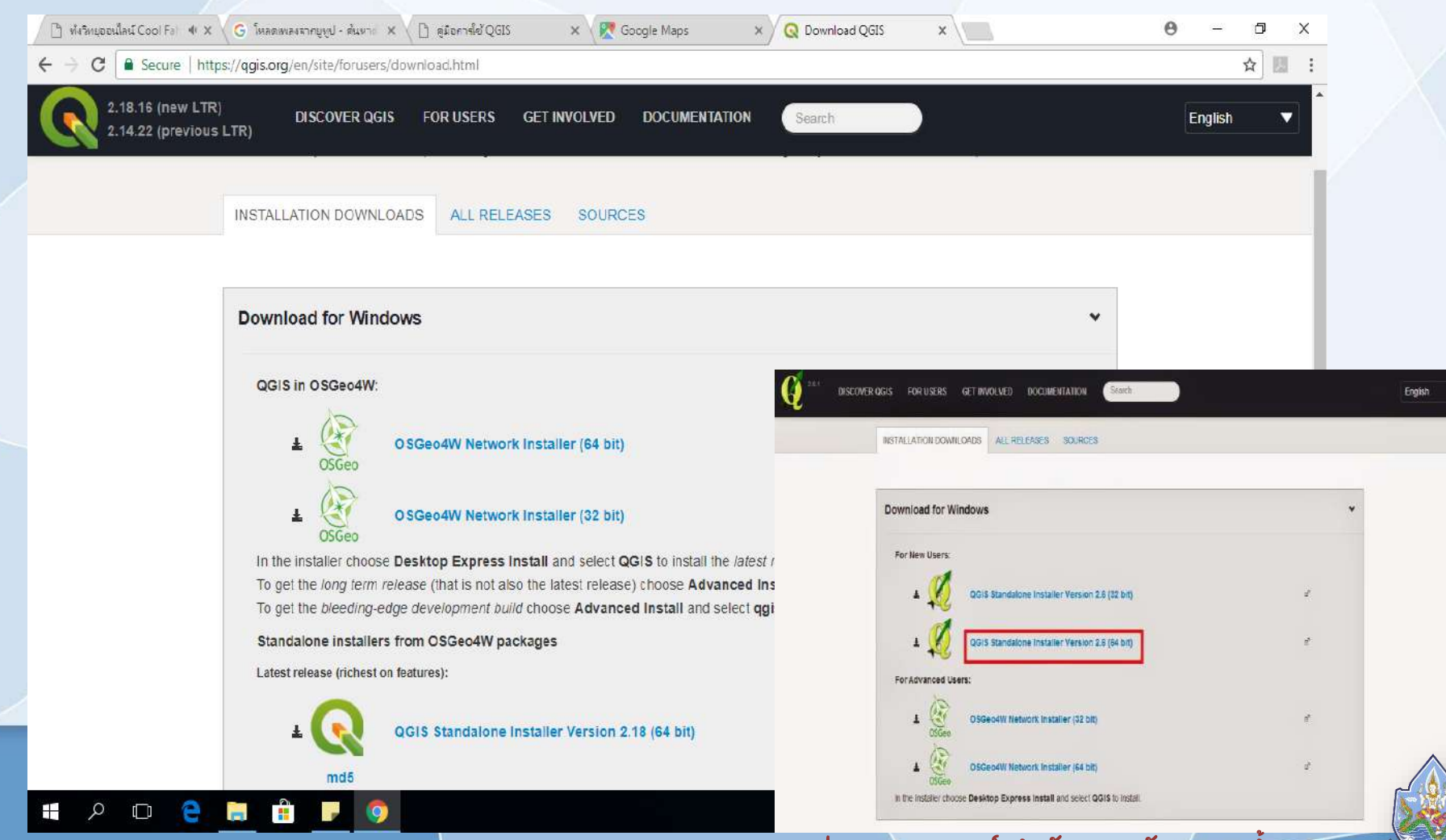

## การติดตั้งโปรแกรม Quantum GIS

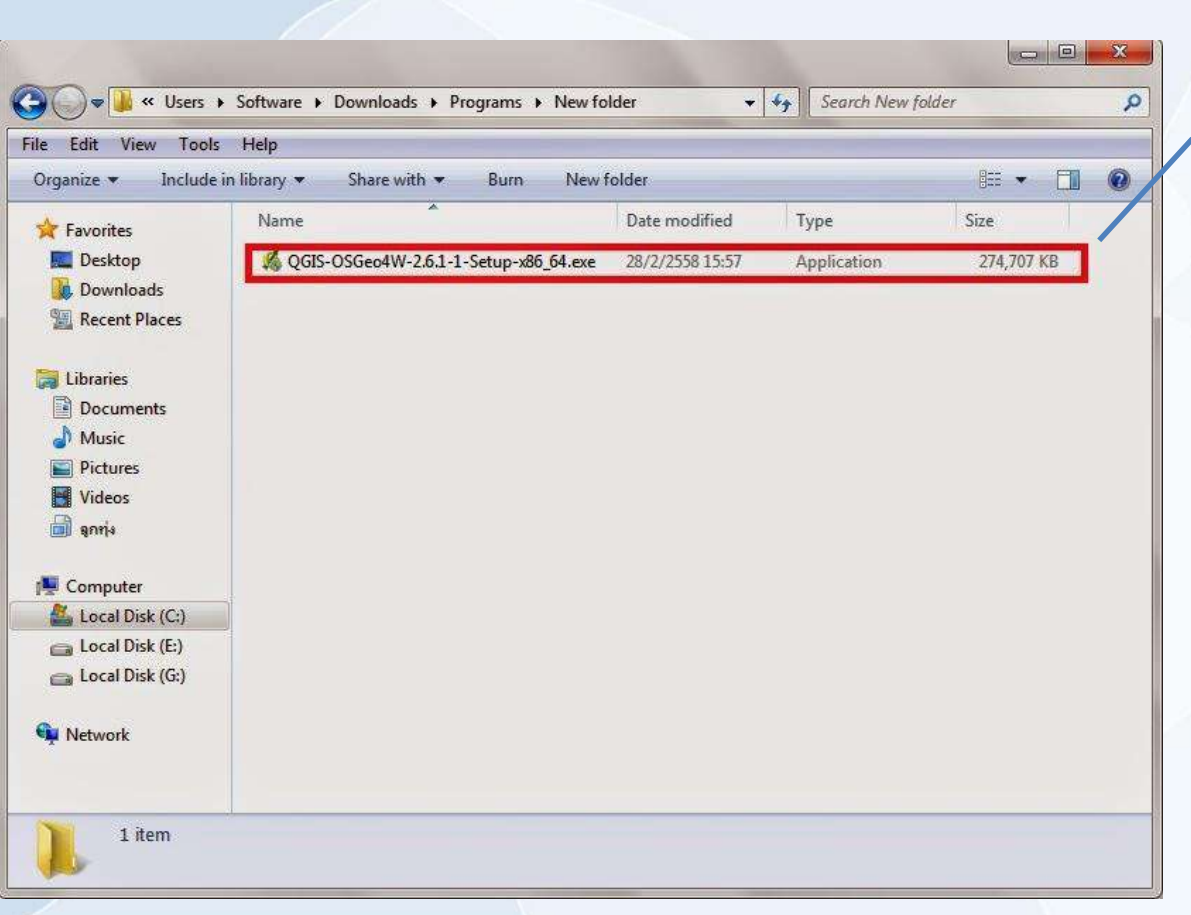

เมื่อดาวน์โหลดโปรแกรม Quantum GIS เสร็จแล้ว ให้ ดับเบิ้ลคลิก ที่ QGIS-OSGeo4W-2.6.1- 1-Setup-x86\_64.exe

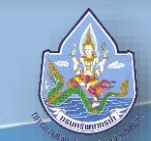

## การติดตั้งโปรแกรม Quantum GIS

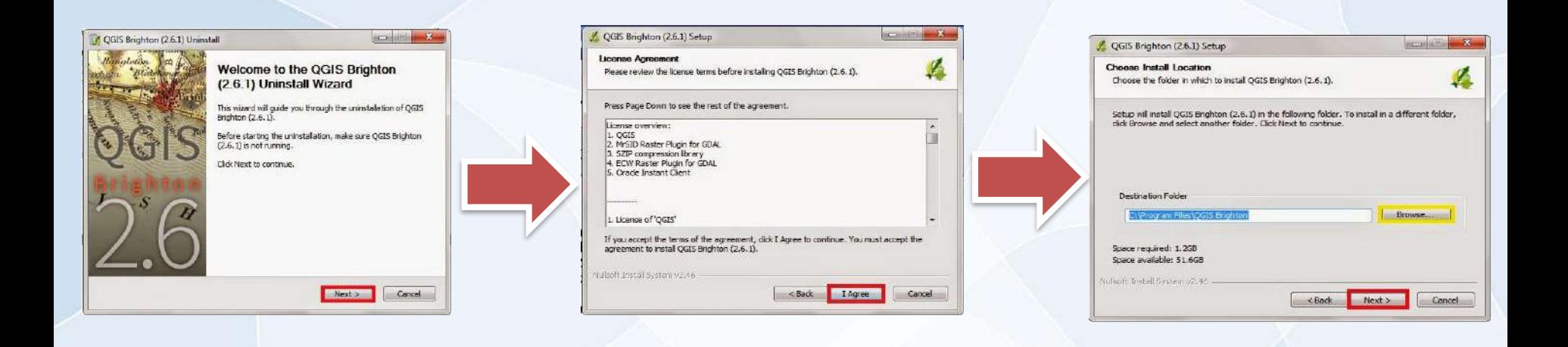

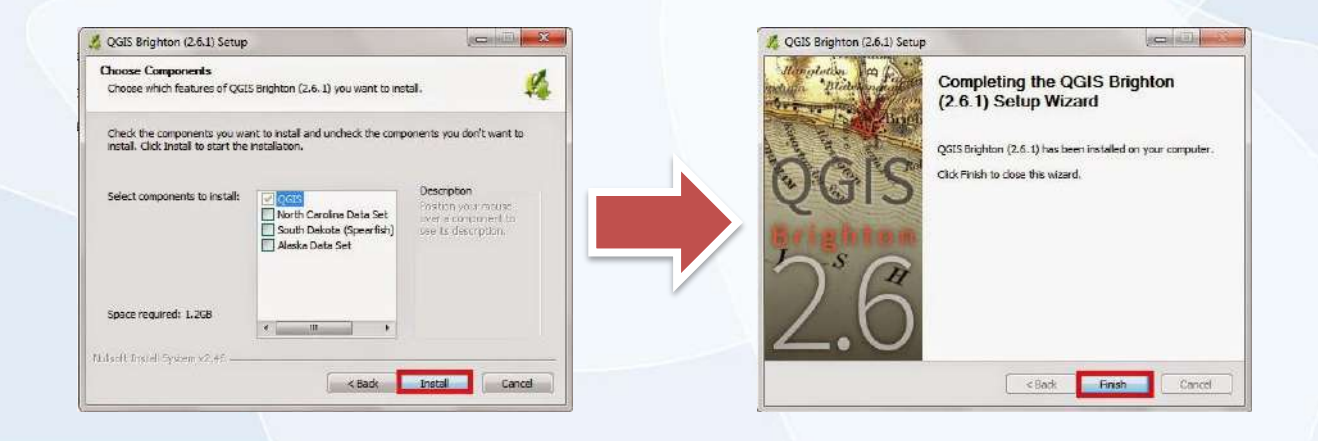

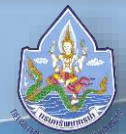

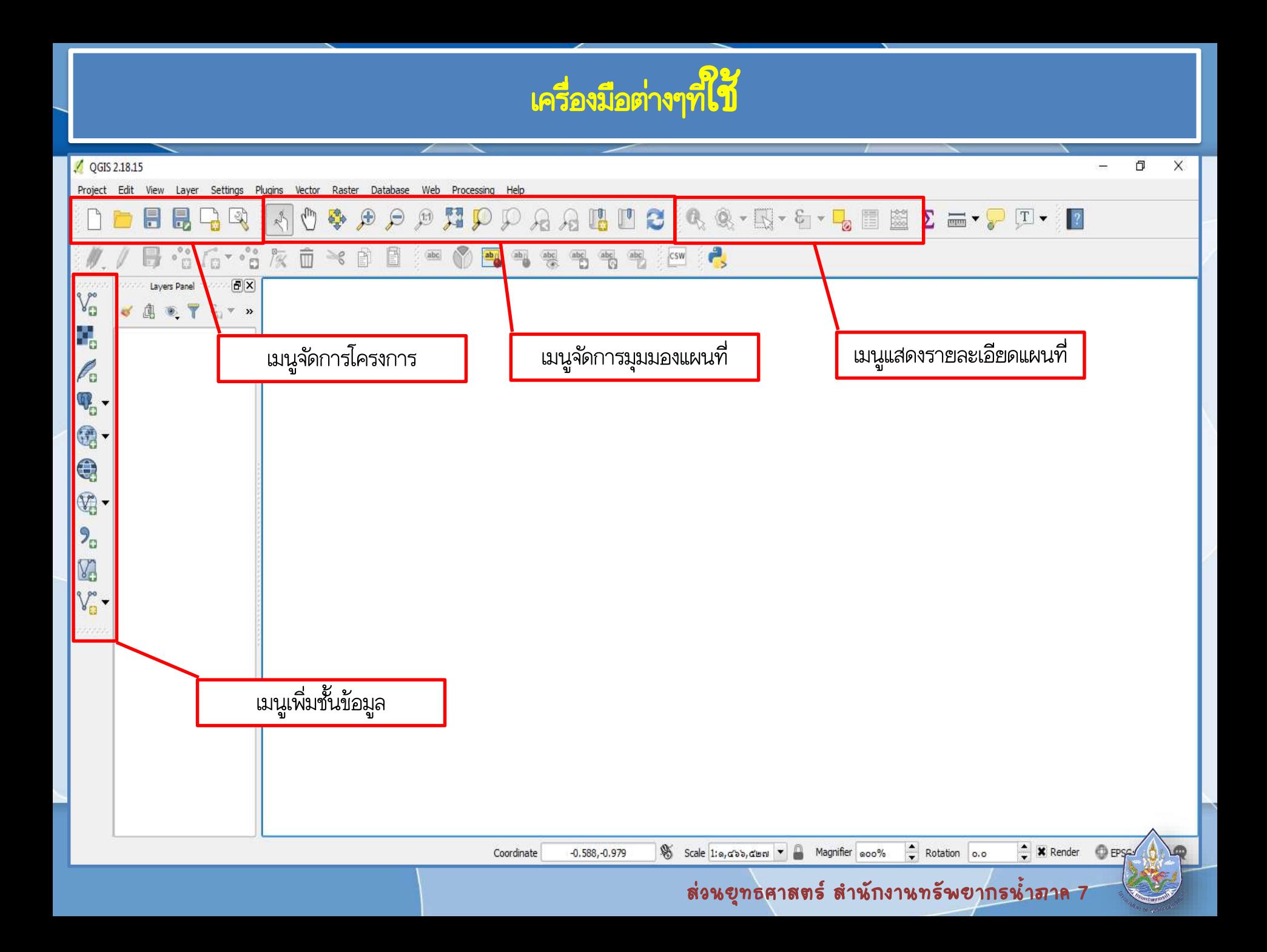

## การก าหนดรายละเอียดโครงการ

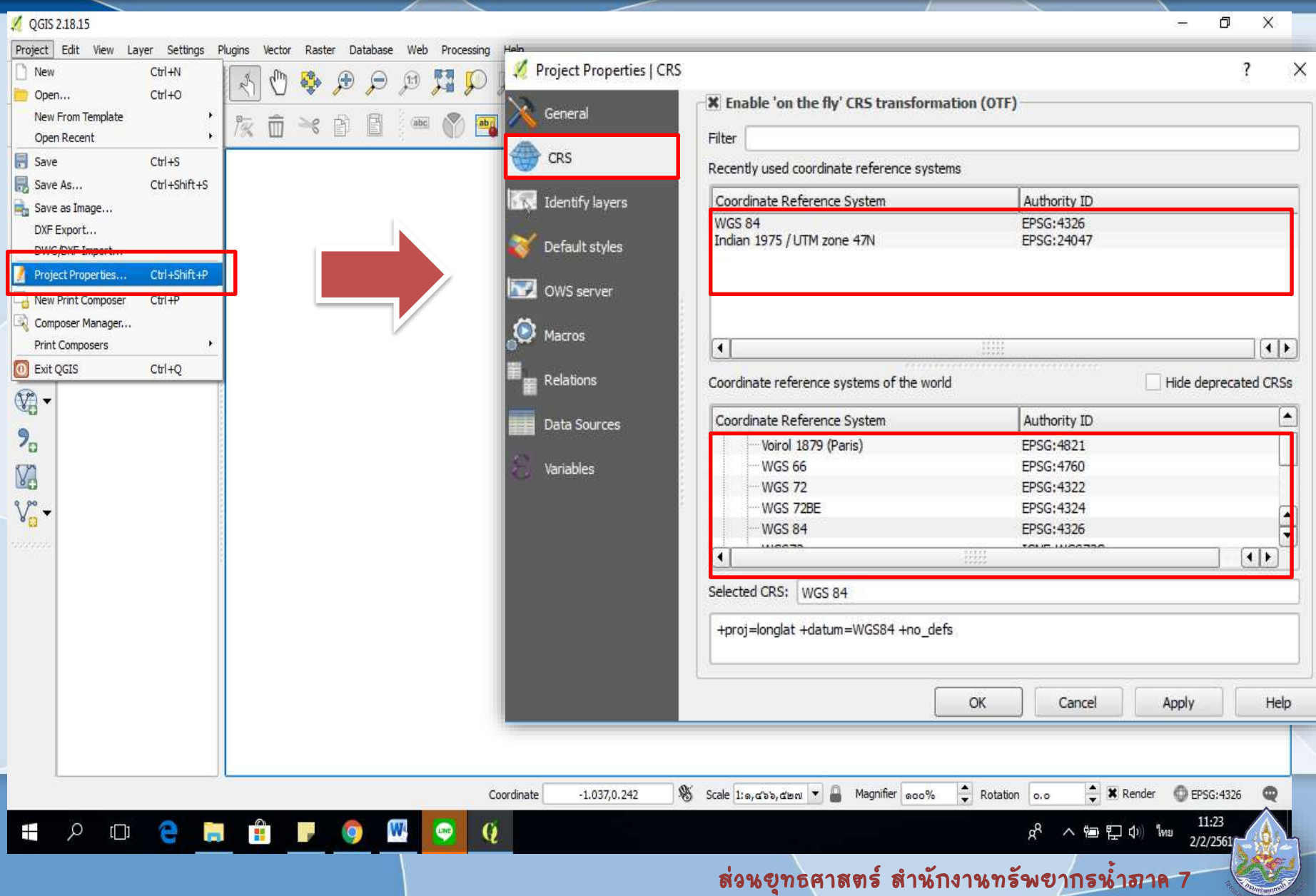

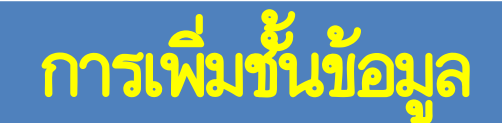

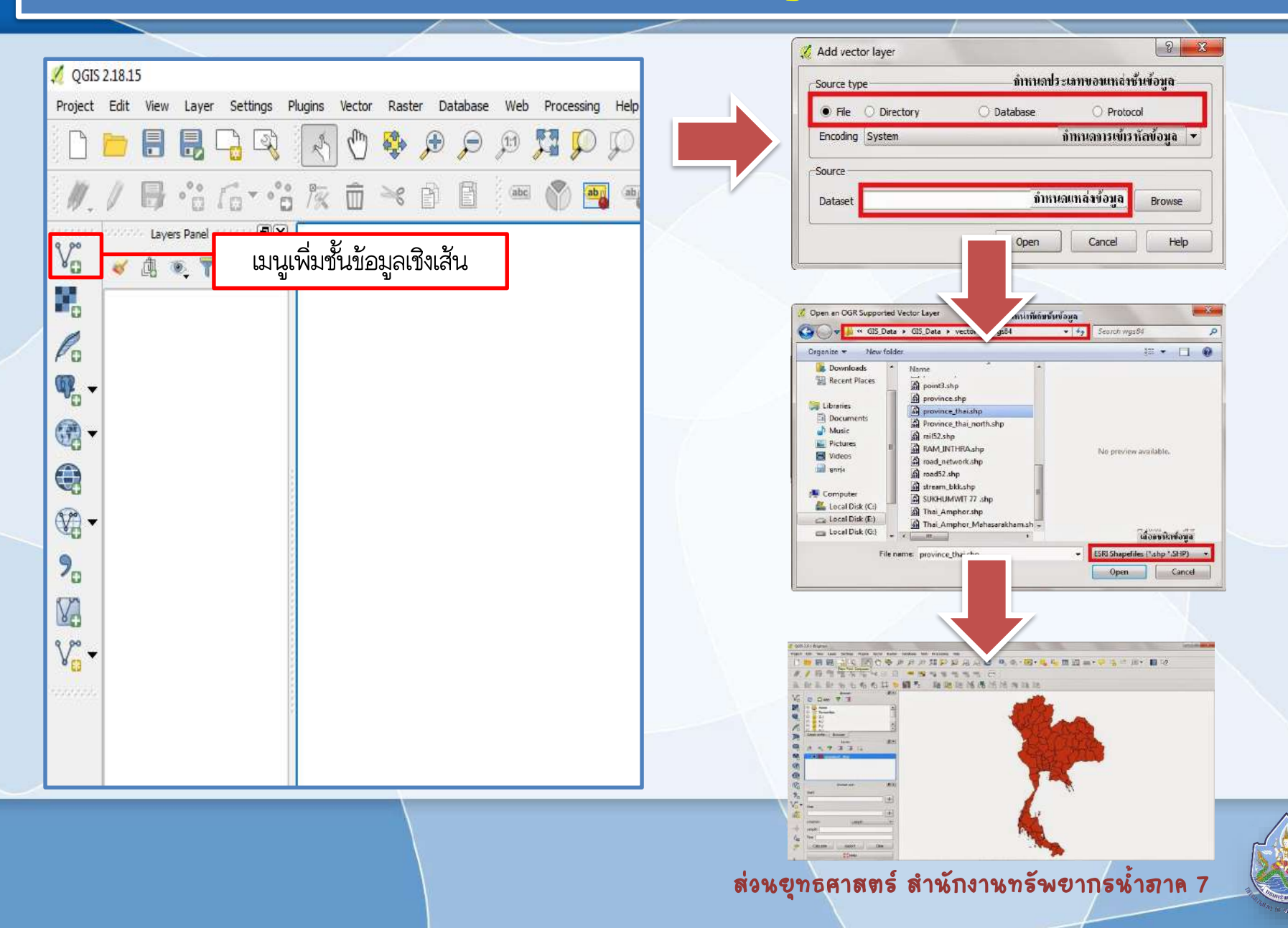

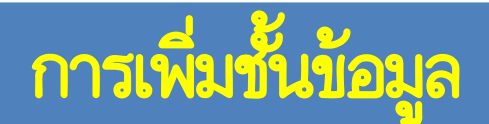

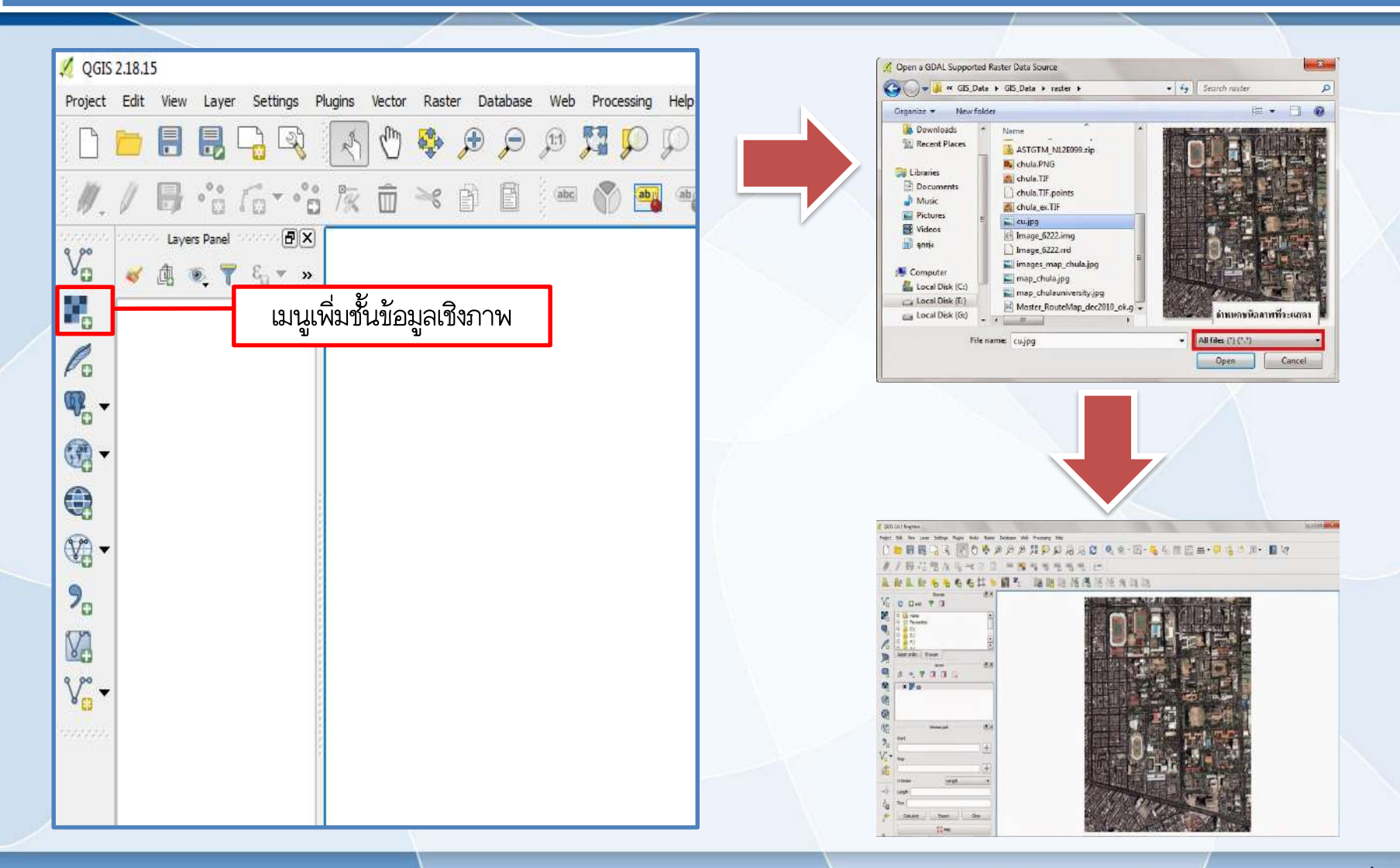

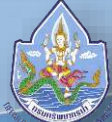

## การให้สัญลักษณ์ข้อมูลแผนที่ (Legend Type)

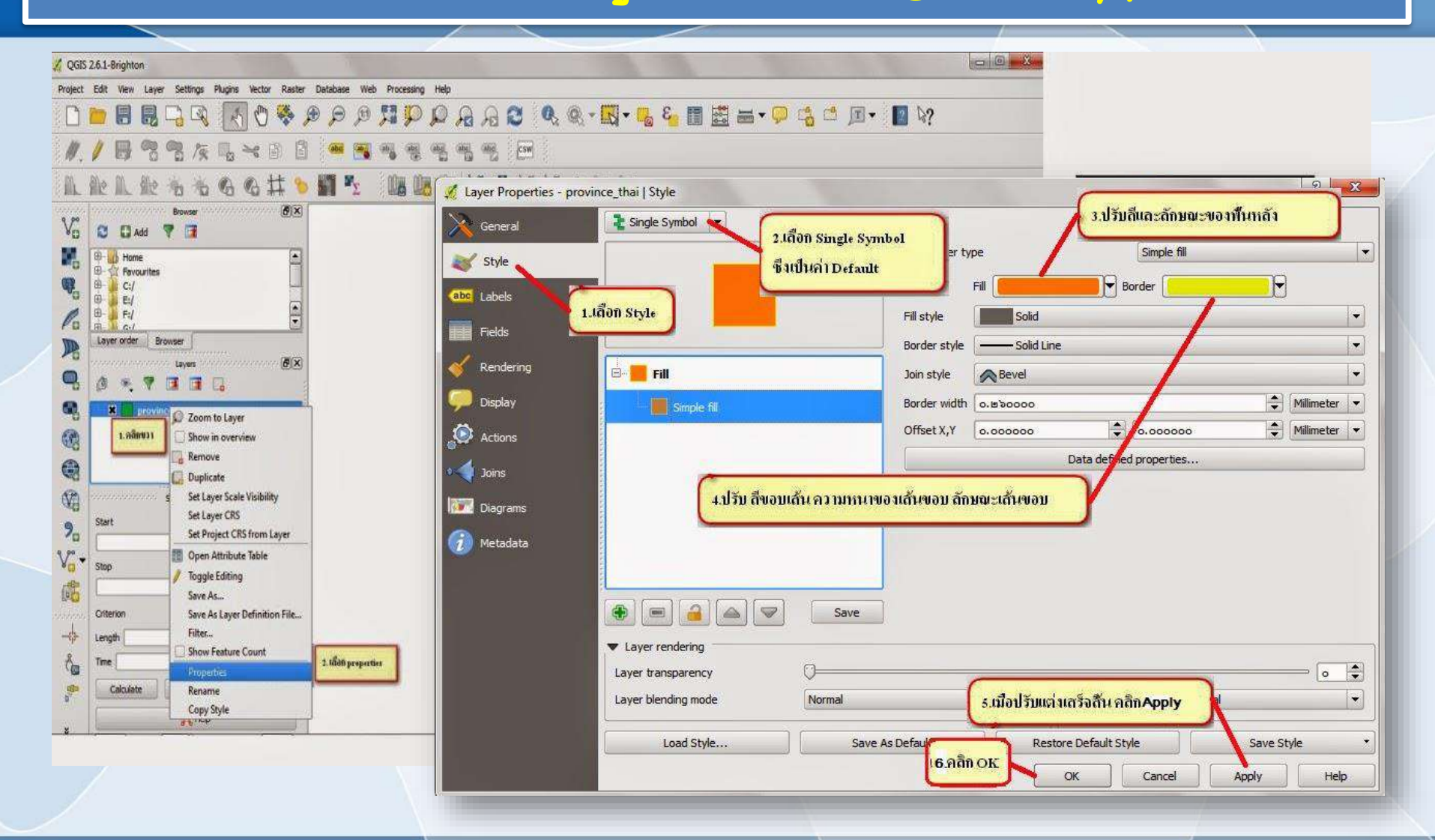

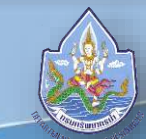

# การให้สัญลักษณ์ข้อมูลแผนที่ (Legend Type)

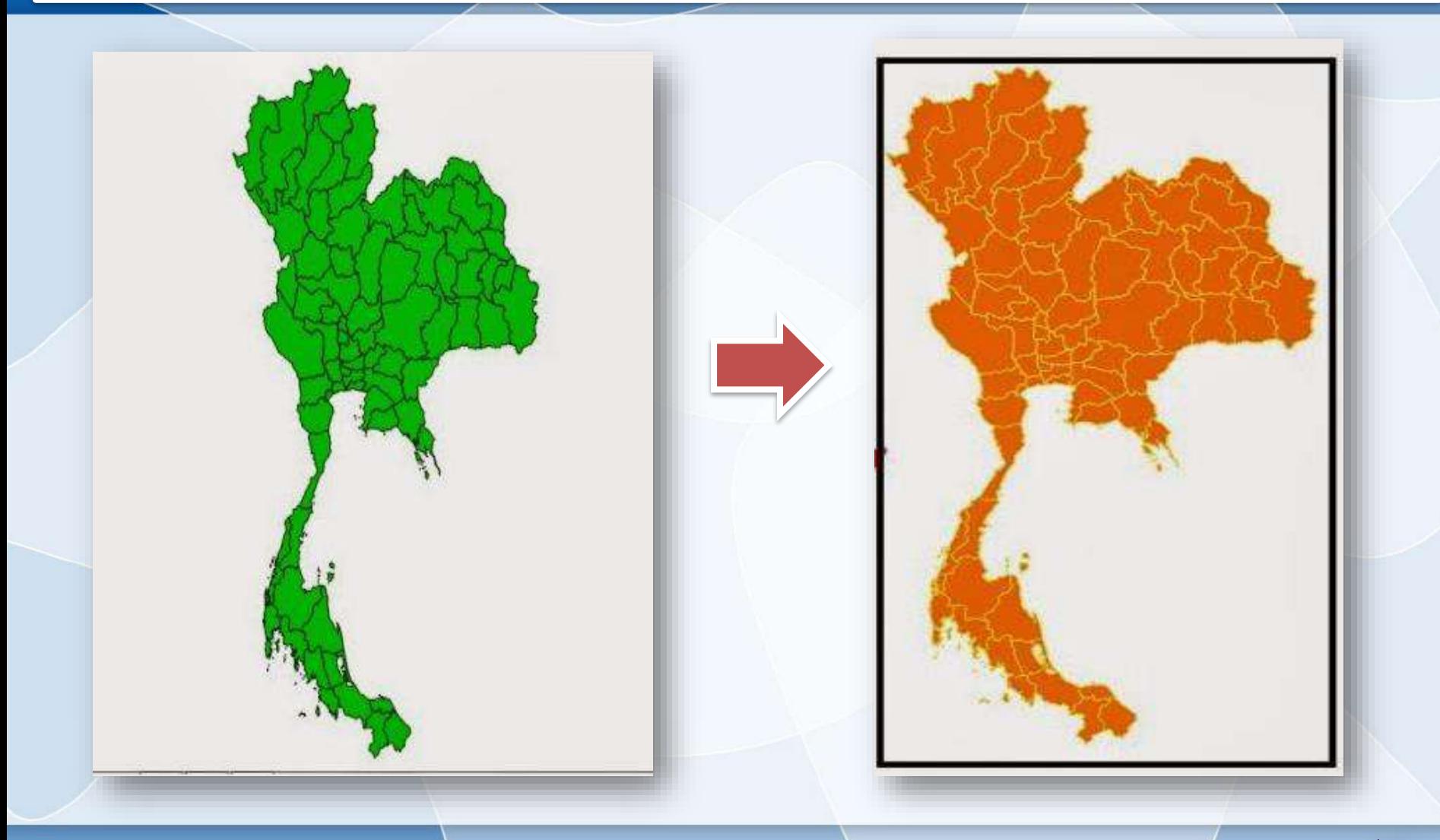

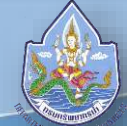

#### วิธีการไล่ระดับสี (Categorized Symbol)

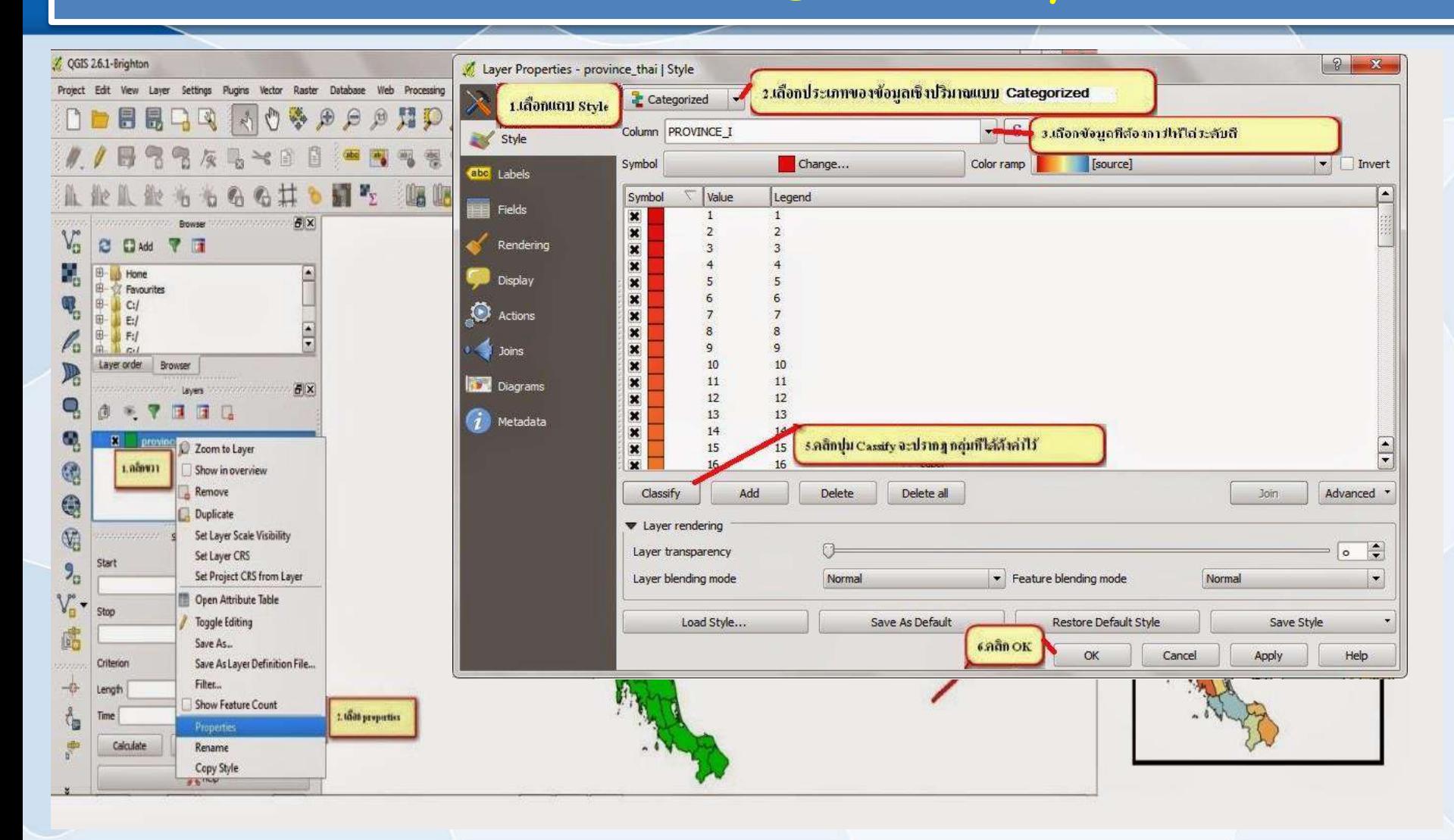

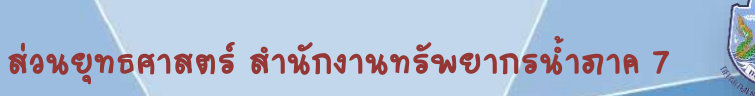

## วิธีการไล่ระดับสี (Categorized Symbol)

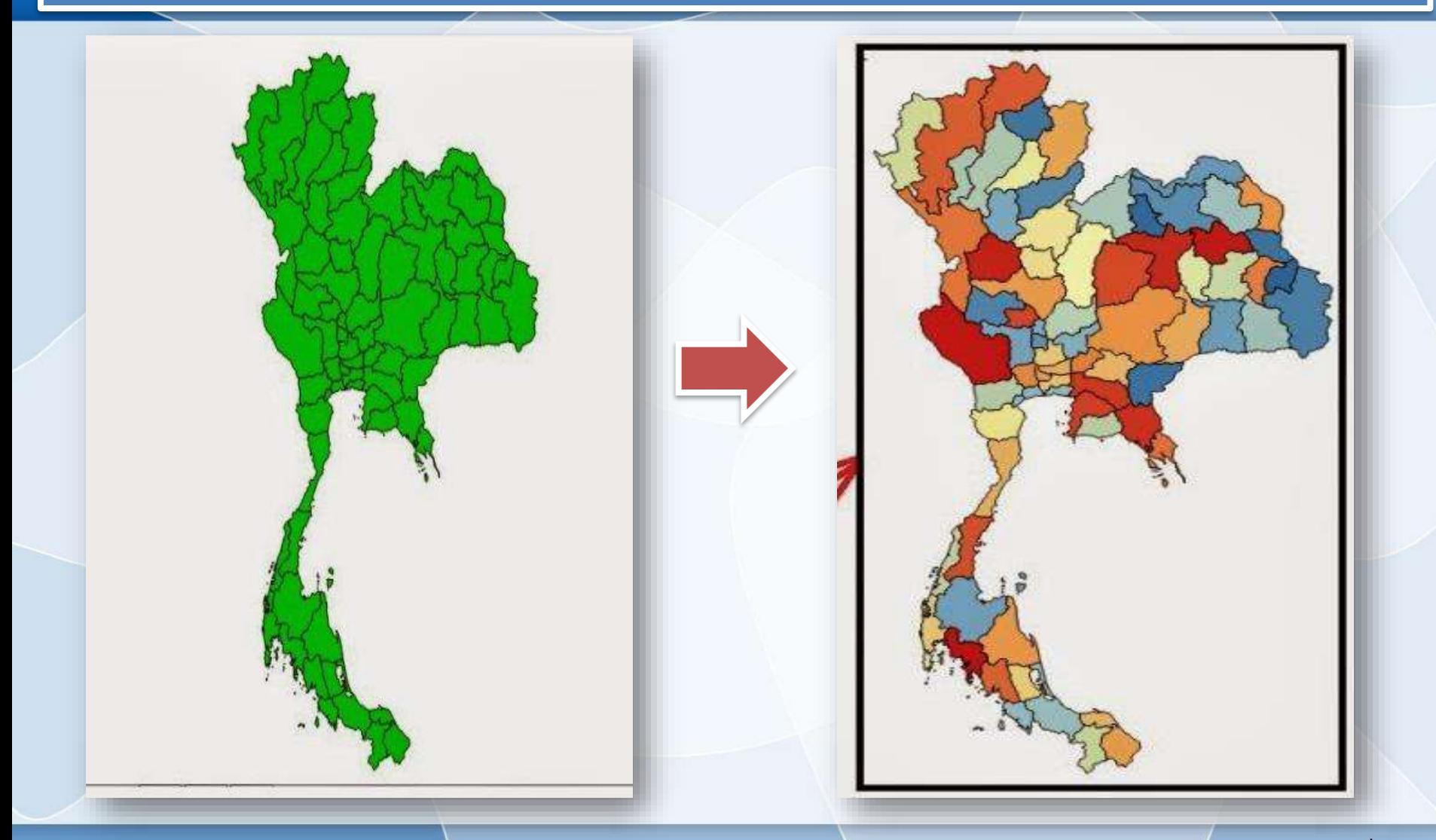

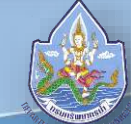

#### การเปลี่ยนสัญลักษณ์ Style

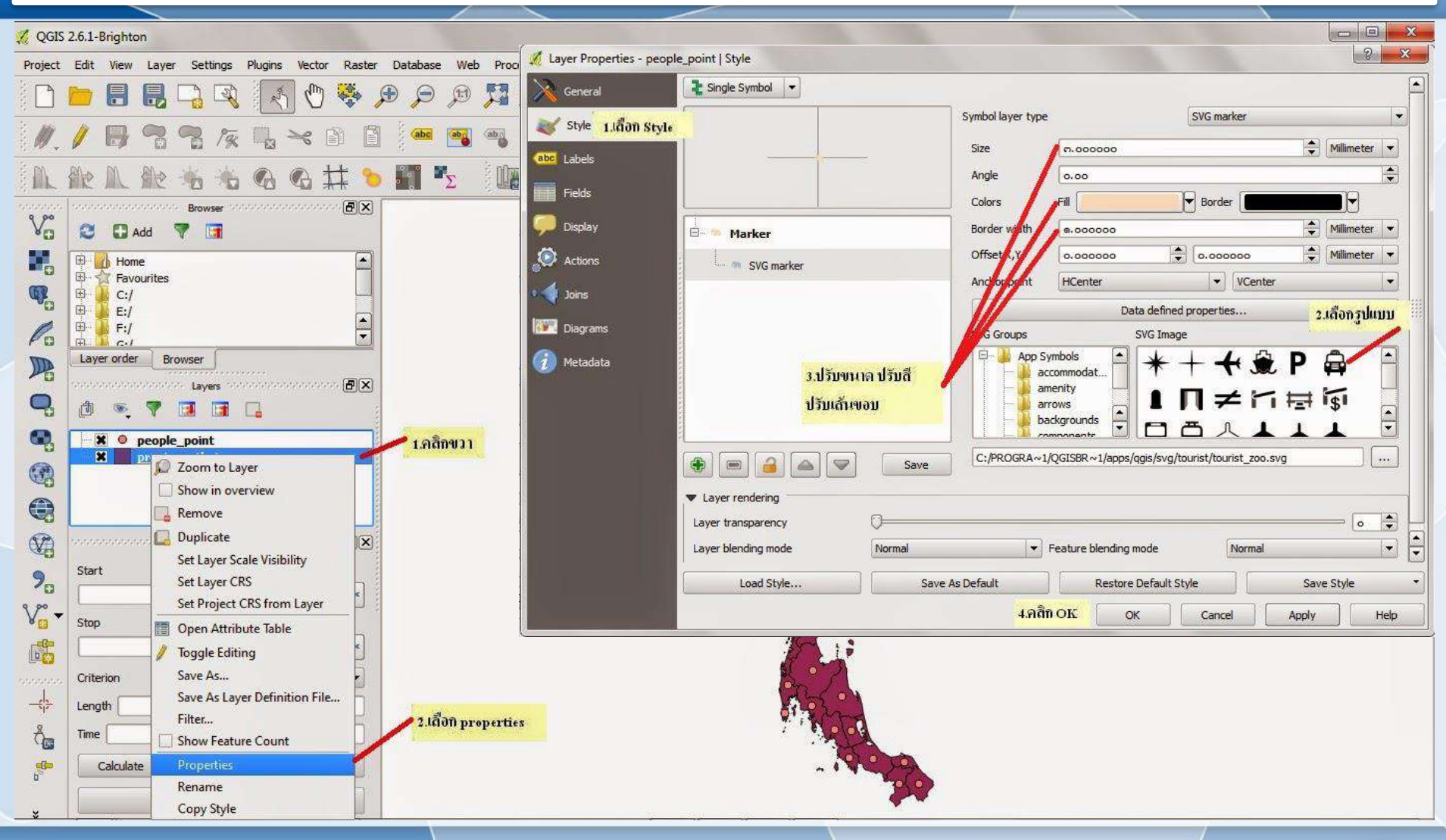

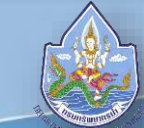

# การเปลี่ยนสัญลักษณ์ Style

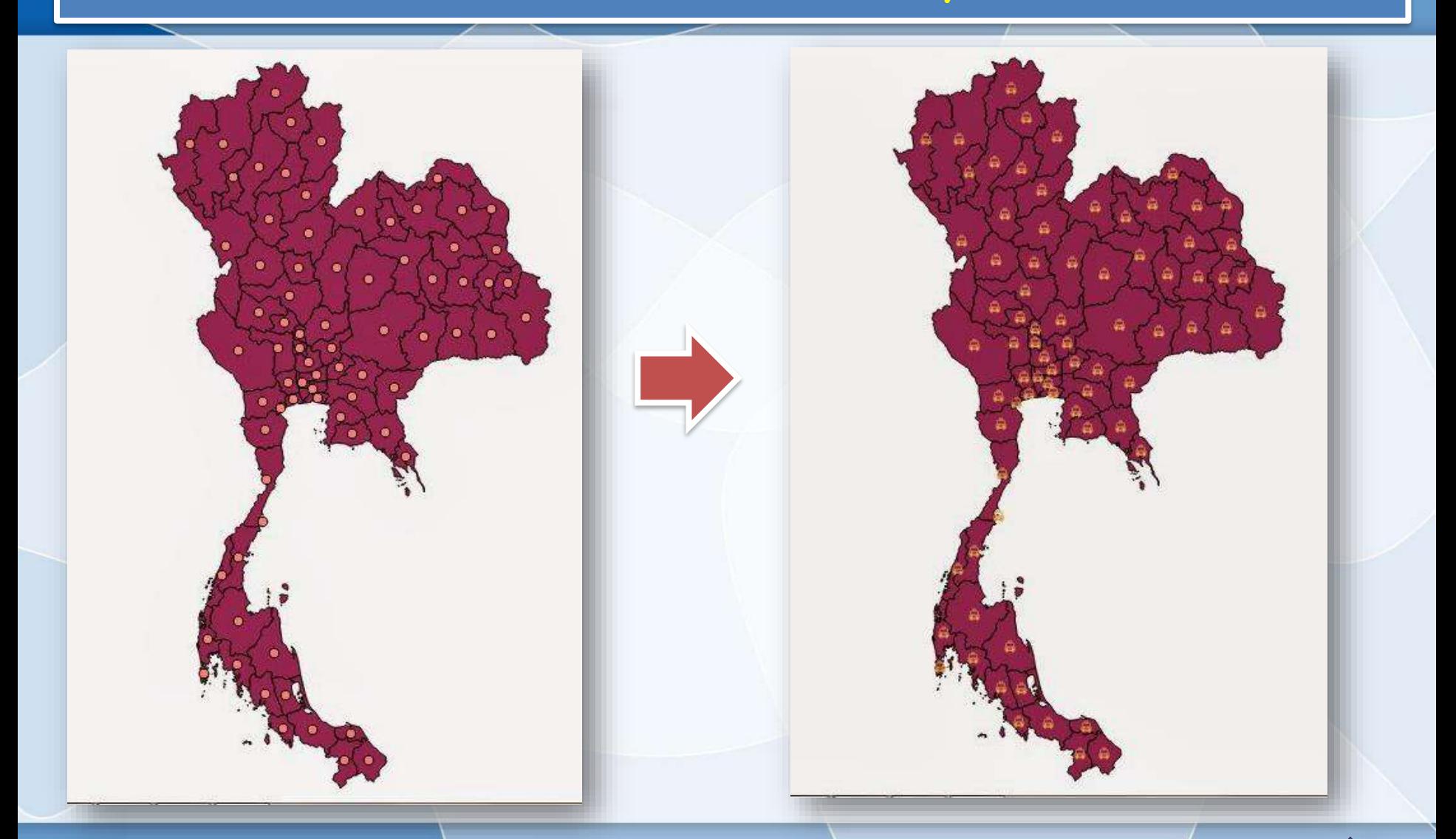

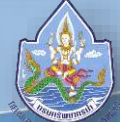

#### การใส่ตัวอักษร

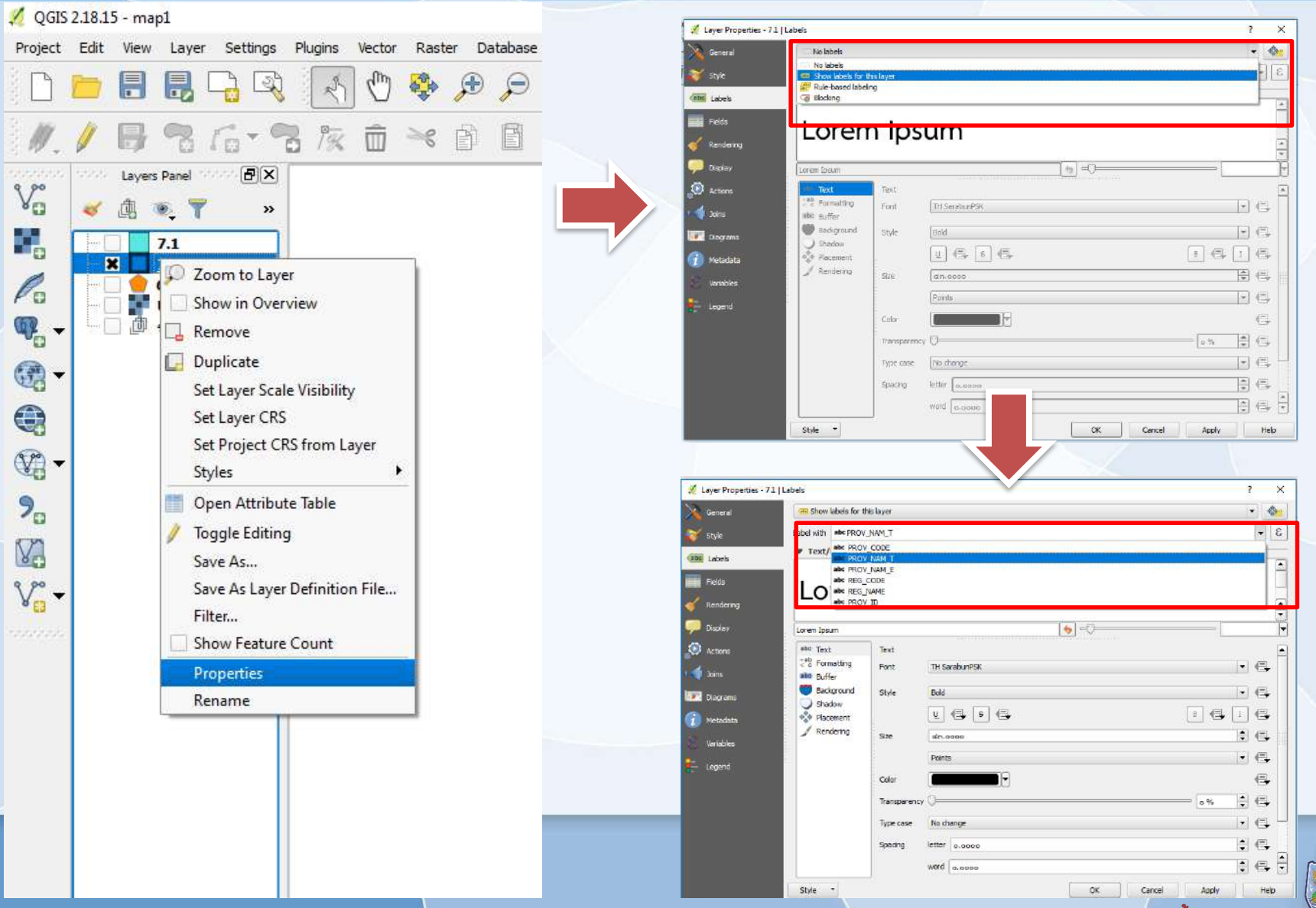

#### สาวารณ์<br>ส่วนยุทธศาสตร์ สำนักงานทรัพยากรน้ำภาค 7

การที่จะเอาข้อมูลเข้ามายังตัว QGIS จะต้องบันทึกเป็นไฟล์ข้อความ ซึ่งมีอย่างน้อย 2 คอลัมน์ ซึ่งมีข้อมูลพิกัด X และ Y จากนั้น Save As เพื่อบันทึกเป็นไฟล์ Tab Delimited File หรือ Comma Separated Values (CSV)

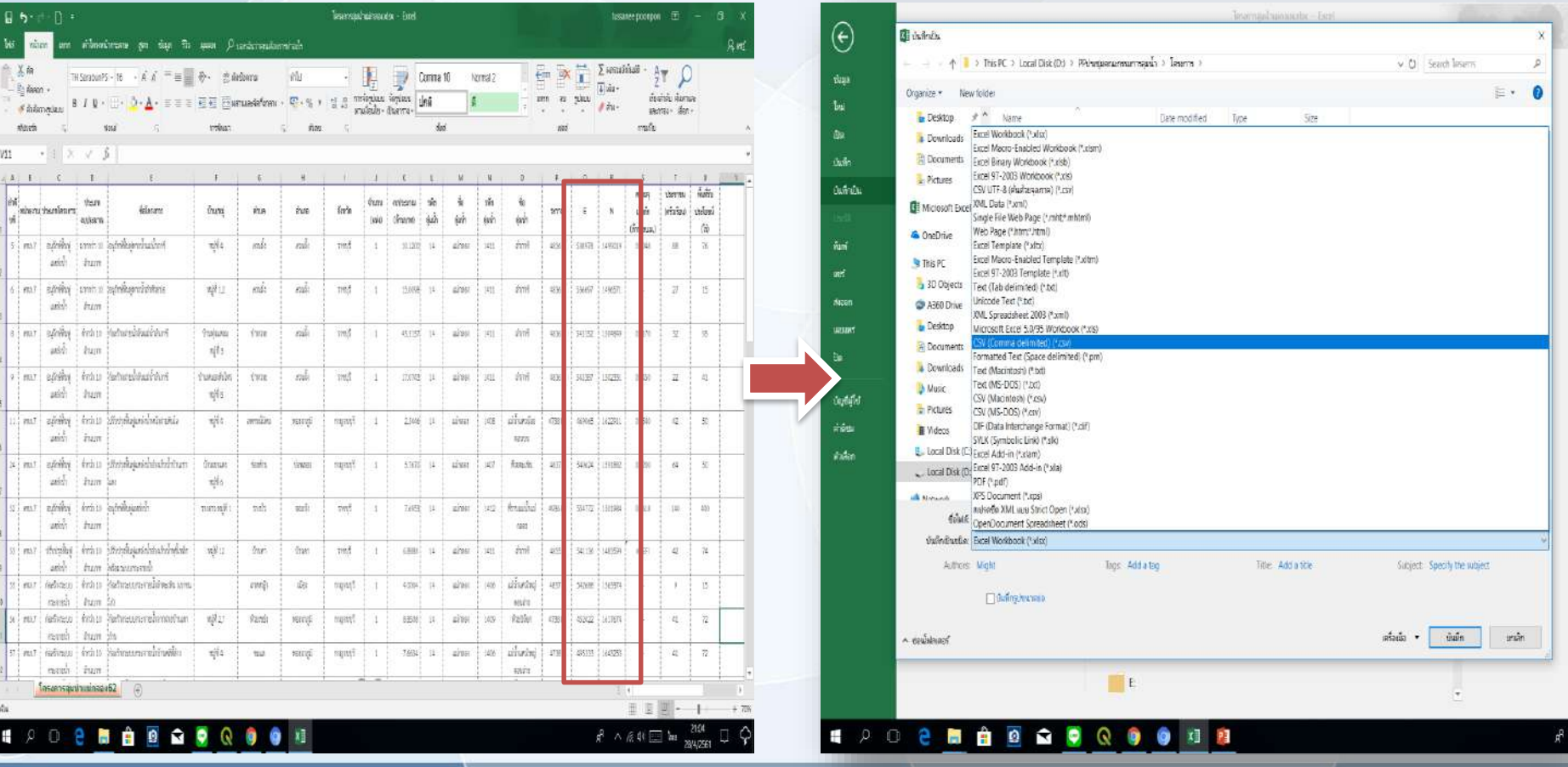

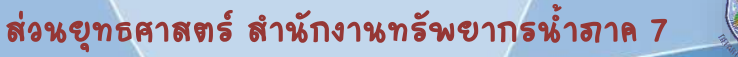

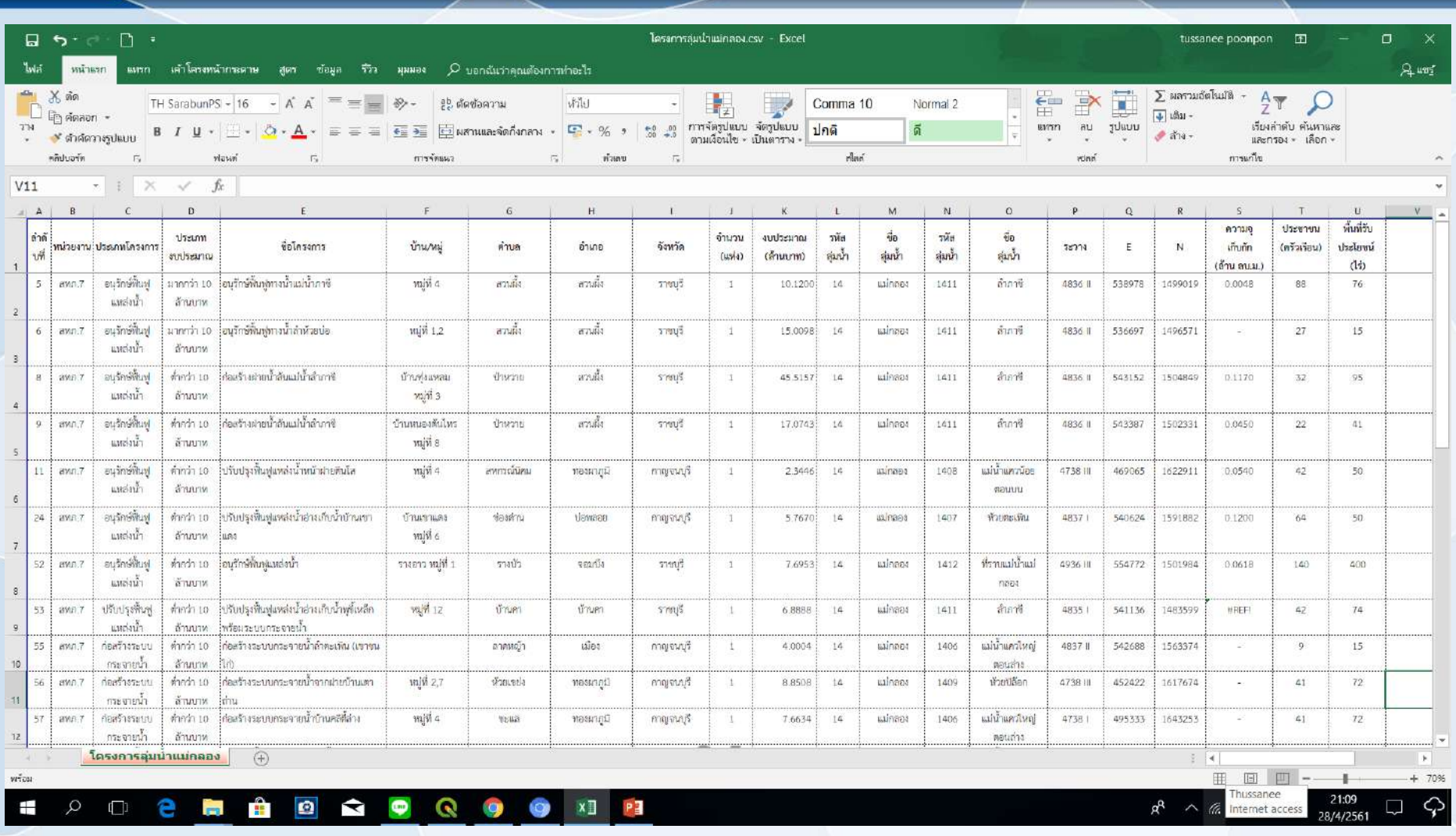

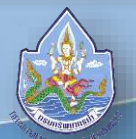

**Q** ogis

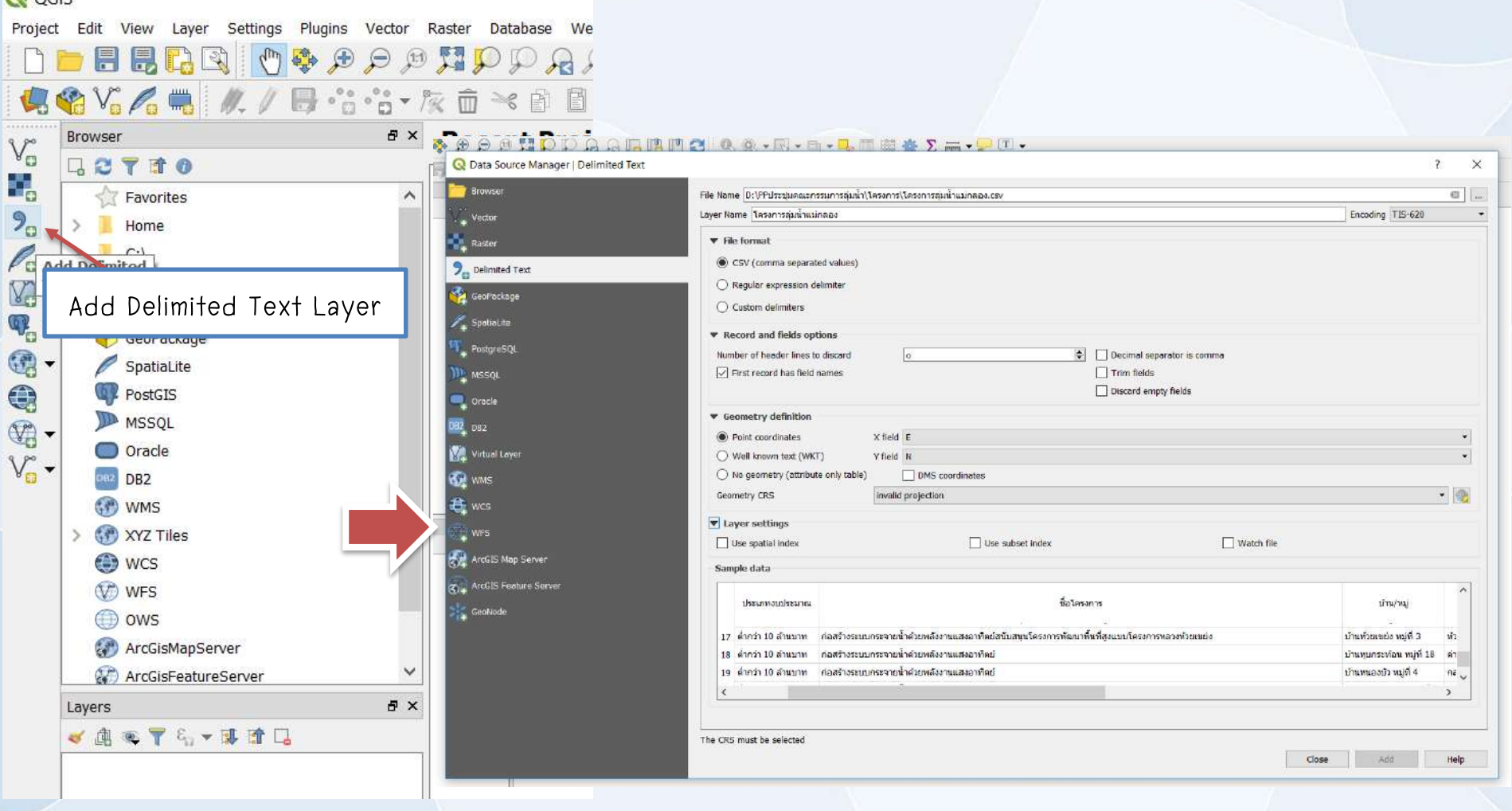

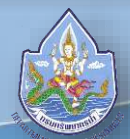

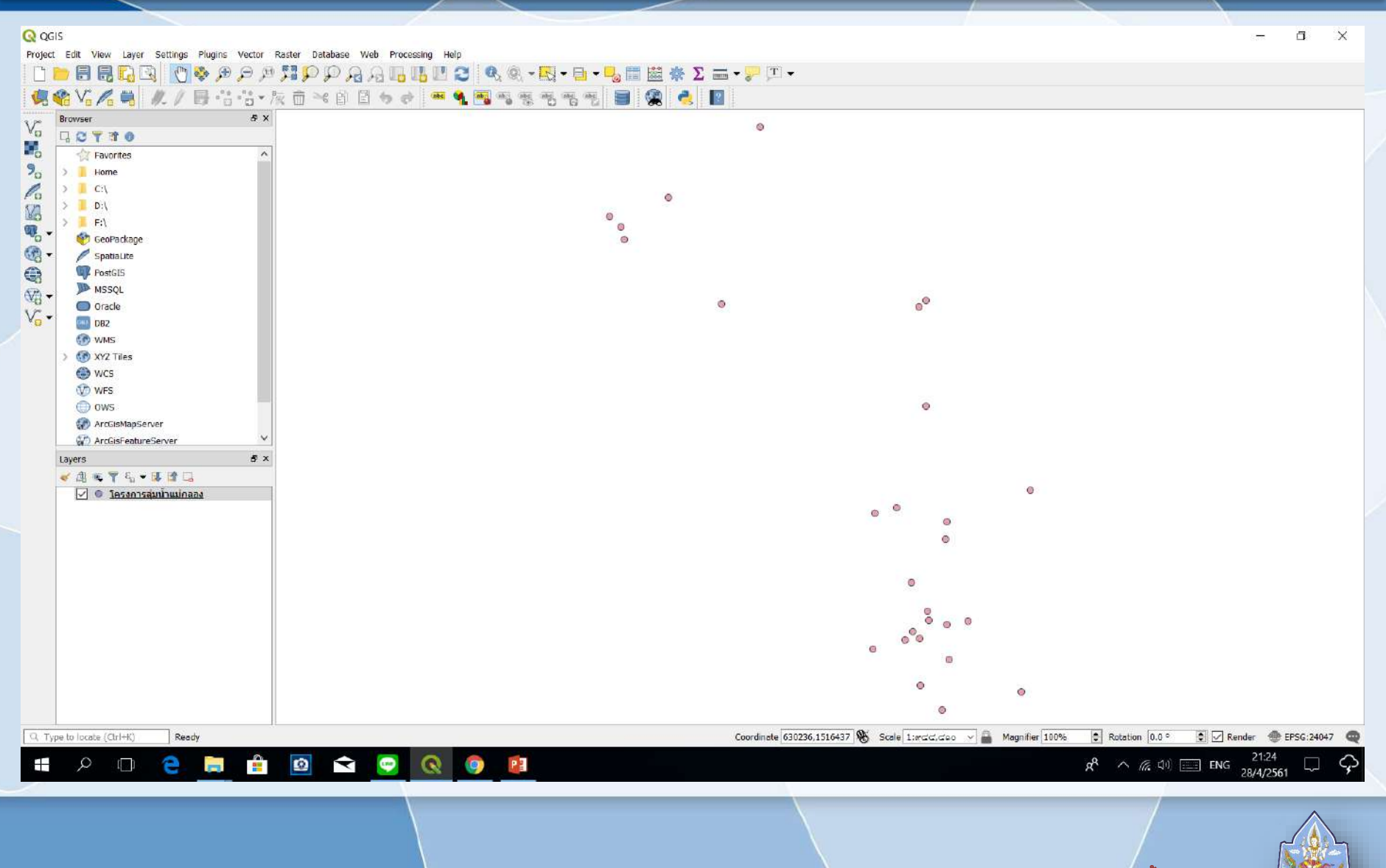

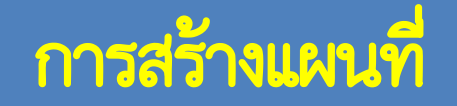

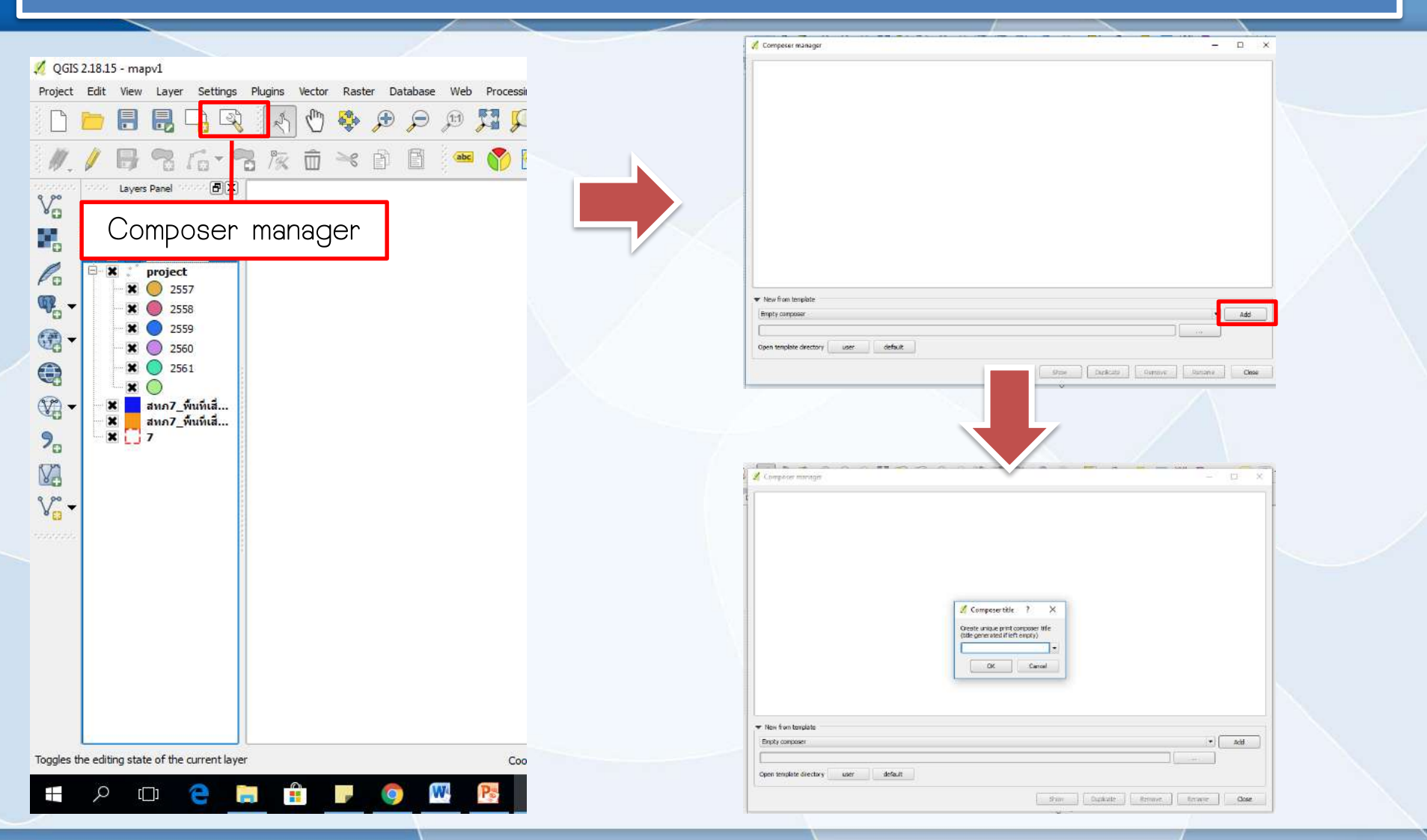

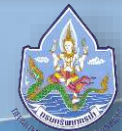

ี่ ส่วนยุทธศาสตร์ สำนักงานทรัพยากรน้ำ**ภาค** 7

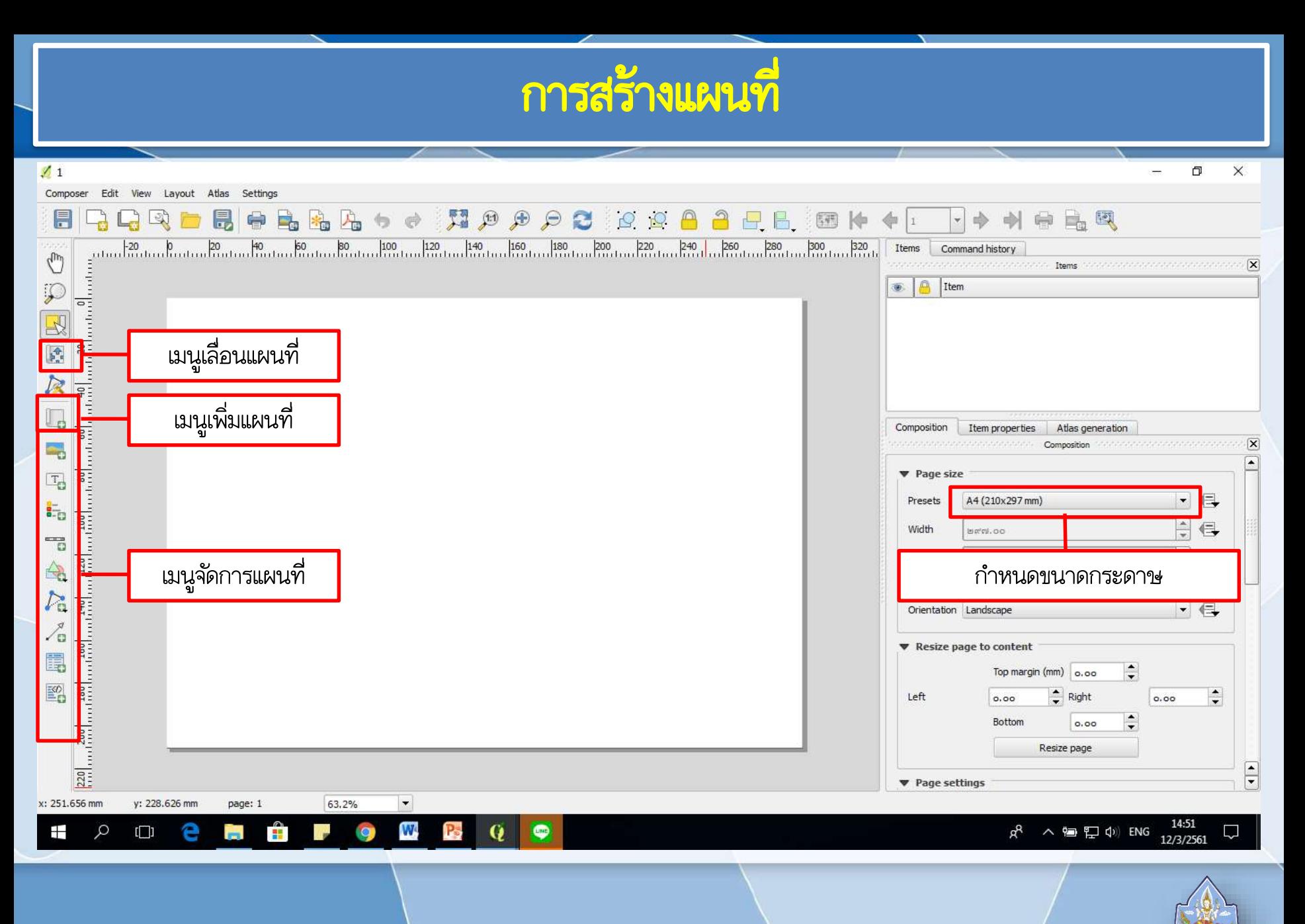

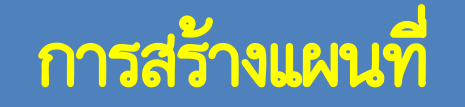

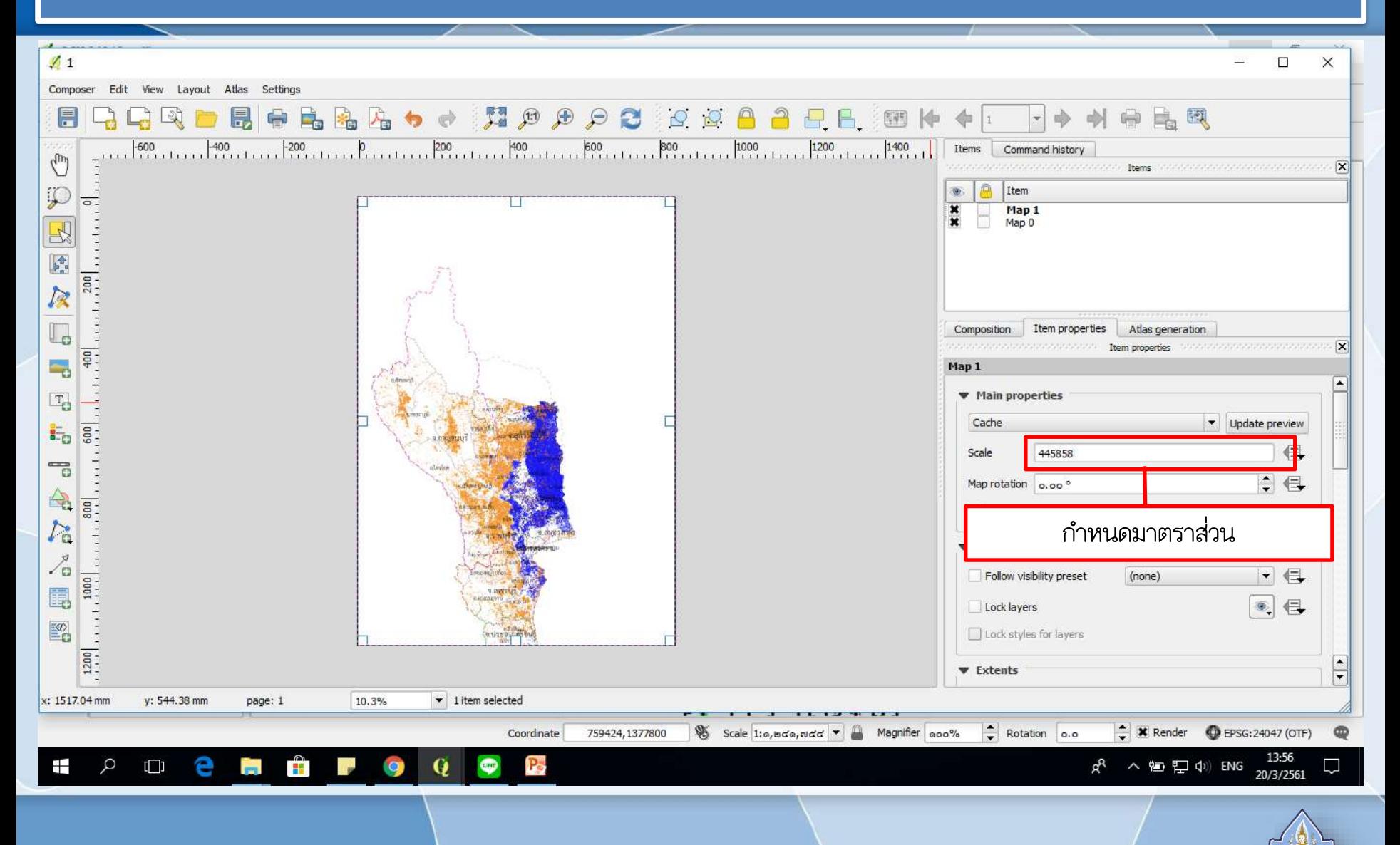

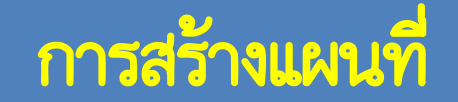

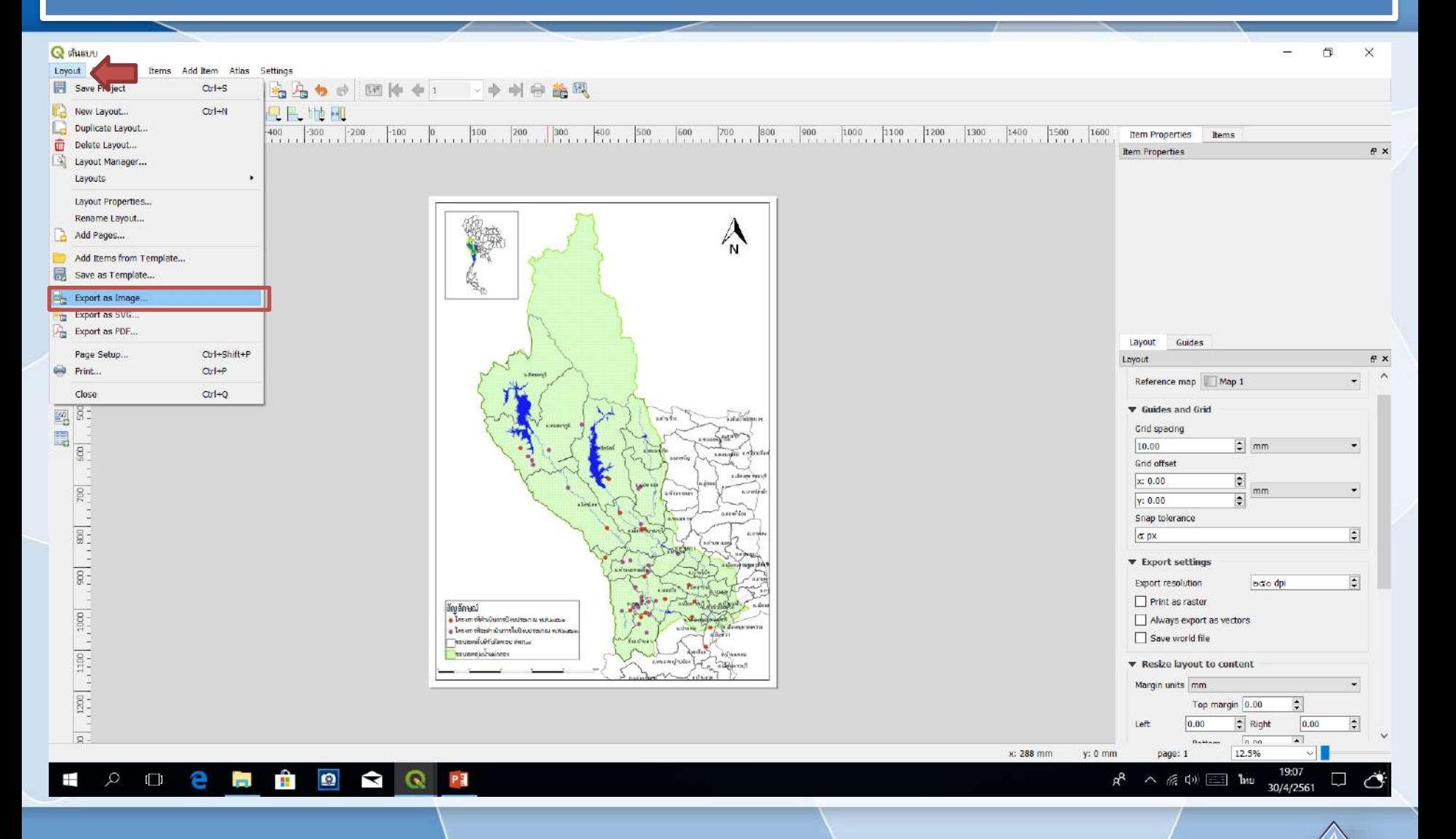

#### ตัวอย่างแผนที่

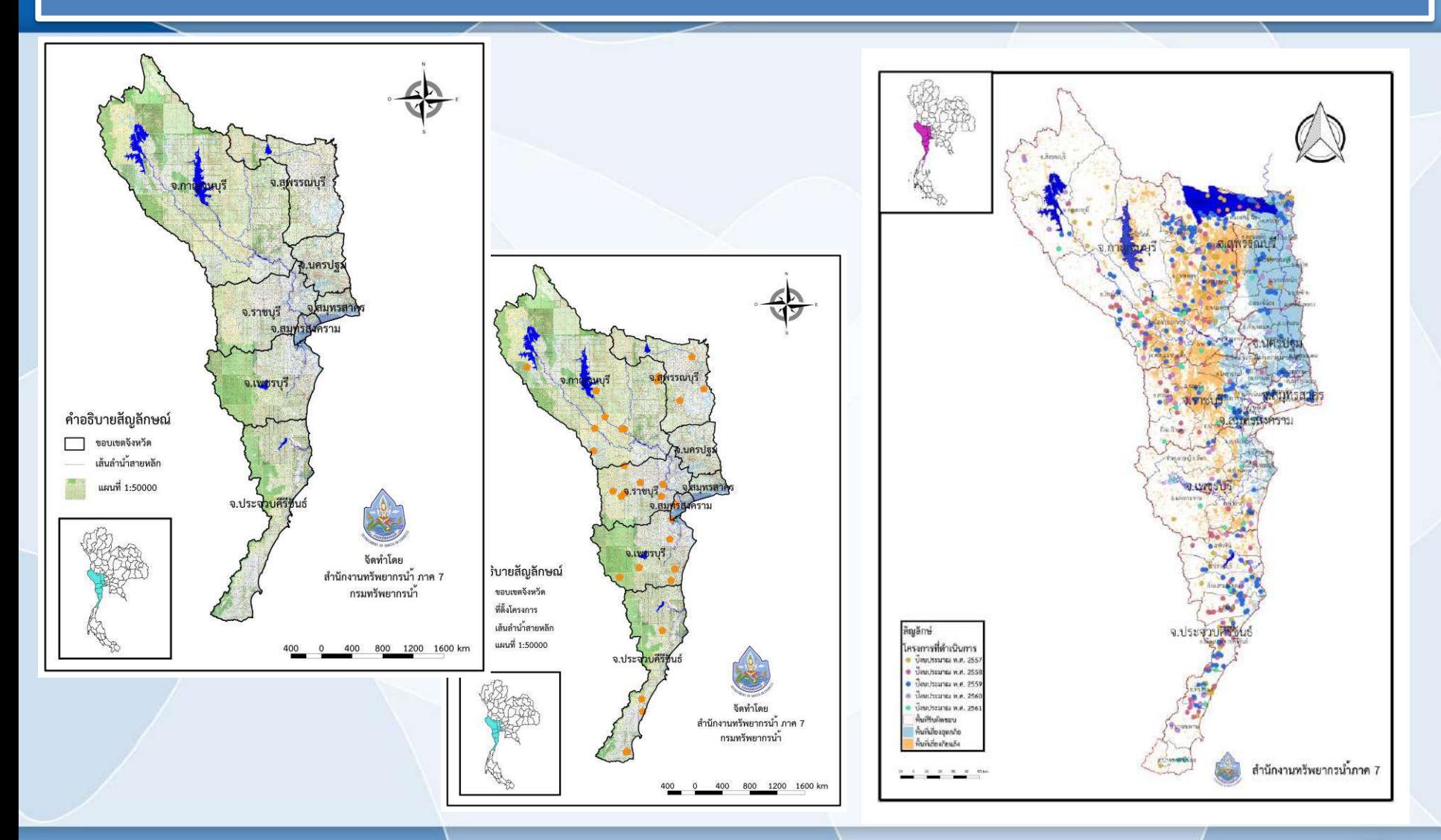

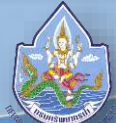